# UNIVERZITA PALACKÉHO V OLOMOUCI

Pedagogická fakulta

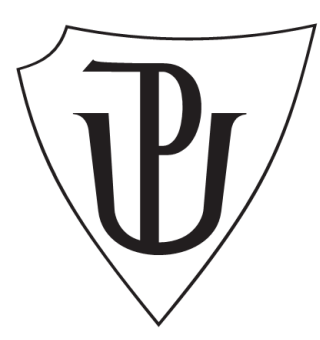

**DIPLOMOVÁ PRÁCE**

# **NÁVRH ŠKOLENÍ "INFORMAČNÍ SYSTÉMY V ORGANIZACI" – TVORBA VZDĚLÁVACÍHO PROGRAMU A STUDIJNÍCH OPOR**

# **THE PROPOSAL OF THE COURSE "INFORMATION SYSTEMS IN ORGANIZATIONS" – CREATING EDUCATIONAL PROGRAMME AND STUDY MATERIALS**

Vedoucí práce: Mgr. Jana POLÁCHOVÁ VAŠŤATKOVÁ, Ph.D. Autor: Jiří KLÍMA

OLOMOUC 2011

Čestné prohlášení

Prohlašuji, že jsem diplomovou práci vypracoval samostatně a uvedl v ní veškerou literaturu a ostatní informační zdroje, které jsem při jejím vypracování použil.

> Digitálně podepsal Jiří Klíma Důvod: Jsem autor tohoto dokumentu Umístění: Olomouc 2011 Datum: 2011.04.05 15:52:24 +02'00'

V Olomouci 5.4.2011 Jiří Klíma

Chtěl bych poděkovat své vedoucí diplomové práce Mgr. Janě POLÁCHOVÉ VAŠŤATKOVÉ, Ph. D. za cenné rady, které vedly k vypracování této diplomové práce.

Dále bych chtěl poděkovat své rodině, přátelům a kolegům v zaměstnání za trpělivost, kterou se mnou museli mít a podporu, kterou mi věnovali.

# **Obsah**

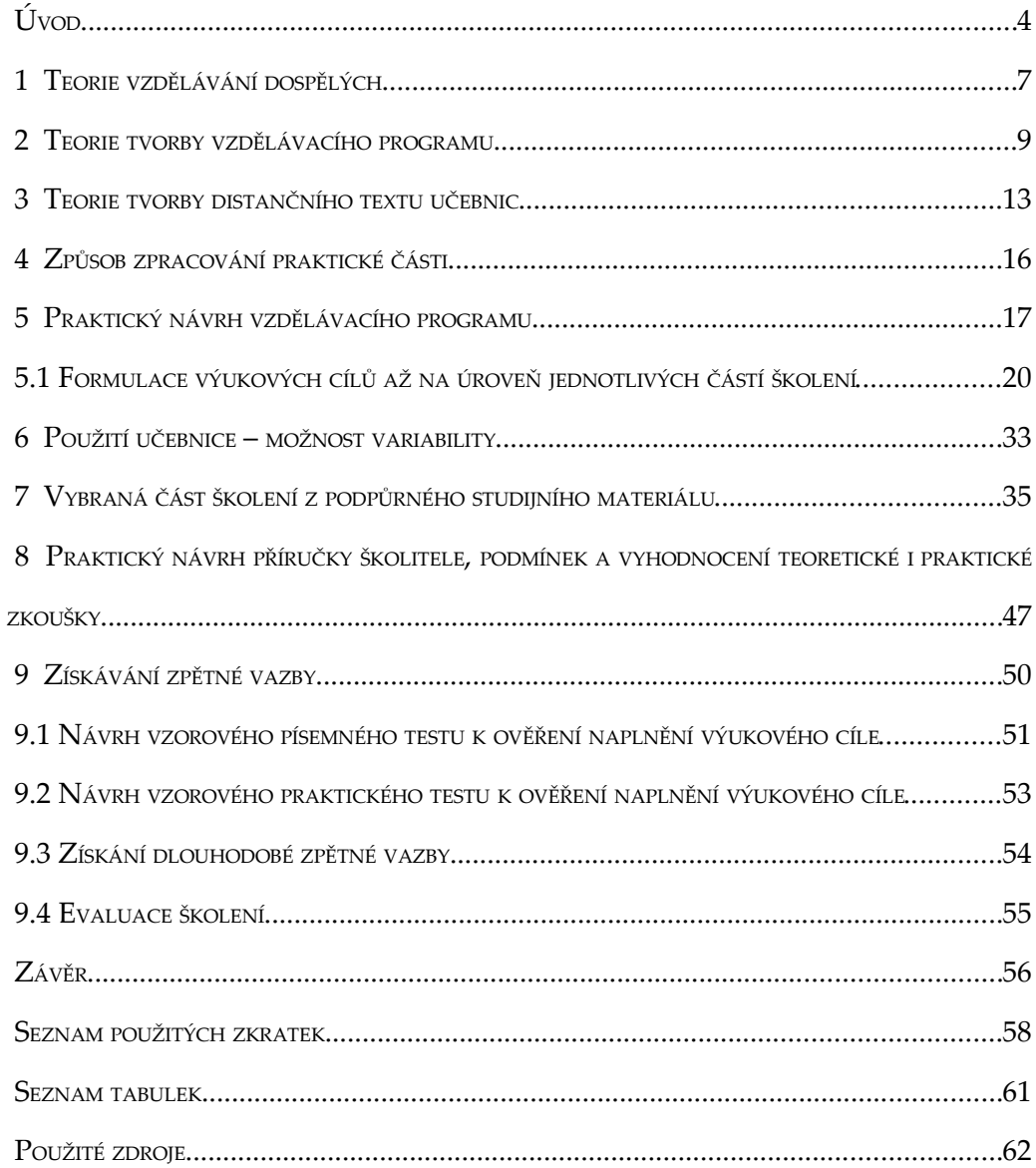

#### <span id="page-4-0"></span>**ÚVOD**

Dnes, zítra, každý den pokračuje pronikání nových informačních technologií do běžné praxe. Také ve státní správě je silně pociťován nový trend tzv. elektronizace. Přestože legislativa s tímto fenoménem moderní doby již počítá, viz Zákon o elektronickém podpisu, nebo Zákon o elektronických úkonech a autorizované konverzi dokumentů,<sup>[1](#page-4-1)</sup> standardně rutinně využíván stále není. Velkou měrou se na tomto podílí nedostatečné vzdělání pracovníků, zejména v oblasti informačních technologií, kteří neví, jak se k elektronickým dokumentům mají chovat. Jak s nimi a s počítači v organizaci všeobecně mají pracovat. Jak se vůbec liší základy práce na PC doma a v jakékoliv firmě. Sice byl k dispozici samovzdělávací kurz pro pracovníky vytvořený v elektronické podobě, ale snad proto neměl úspěch. Za 5 let jeho existence jsem viděl jedinou pracovnici, která si ho spustila a využila.

Také v naší organizaci bylo dlouhodobým pozorováním zjištěno, že je zapotřebí proškolit všechny příslušné zaměstnance v teorii, ale hlavně praxi při ovládání PC informačních systémů a aplikaci zmíněných zákonných norem, tedy využívání např. elektronického podpisu, elektronického dokumentu, či datových schránek. Proto jsem se rozhodl, že v rámci mé diplomové práce připravím toto školení. Jeho součástí nebudou ovšem jen výše uvedená témata, ale také běžný základ nezbytný pro správné ovládání informačních systémů v naší organizaci. A to jak po teoretické, tak po praktické stránce. Cílem této mé práce je tedy vytvoření kurikulárního dokumentu – vzdělávacího programu, studijní opory – učebnice a podpůrné příručky pro školitele, které budou sloužit jako podklady ke školení "Informační systémy v organizaci".

Se školením mám již dřívější zkušenost. Nejprve jsem školil základy Internetu a e– mail jen pro pracovníky, kteří se chtěli dovzdělat v této oblasti. U tohoto školení se ukázalo, že by se hodilo pedagogické vzdělání, neboť jsem hrubě podcenil dobu pro předání informací školeným. Z původního záměru mít jednu 45-60 minutovku na skupinu cca 20 účastníků se vyklubala 90 minutová přednáška s praktickým cvičením, kdy nezbyl prostor na větší množství dotazů. To bylo způsobeno také tím, že u jednoho PC byli dva účastníci. Ve druhém případě jsem školil vybrané, přesně

<span id="page-4-1"></span><sup>1</sup> Zák. č. 227/2000 Sb. resp. Zák. č. 300/2008 Sb.

určené skupinky na jednoduché vkládání dokumentů do IS. Poučen předchozími zkušenostmi jsem snížil počet účastníků max. na 6, každého u jednoho PC. Samotné školení obsahovalo velmi jednoduchý úkon a původně odhadovaný čas 30 minut jsem překročil pouze u jediné skupinky, naopak u té nejrychlejší skupiny trvalo školení pouze 22 minut. Také doba školení byla vybrána dobře a následná podpora byla lépe organizována. Z této pozitivní zkušenosti tedy vycházím.

Rozhodl jsem se, že když už je potřeba realizovat další školení, připravím jej odborně a tak, aby splňovalo co možná nejvíce správných zásad. A jelikož *učitel nesmí zapomenout, že stále nejdůležitějším produktem, se kterým budou žáci pracovat i v době interaktivních médií je kniha – učebnice[1](#page-5-0) ,* rozhodl jsem se že *k* němu připravím také podpůrnou studijní literaturu, aby si vzdělávaní mohli vzít na pomoc také něco hmotného do ruky. To totiž velmi pomůže zejména starším ročníkům. Tuto studijní oporu jsem se rozhodl napsat tak, aby byla použitelná i k distančnímu studiu. Hlavně pro případ, že se bude chtít školený znovu po nějaké době podívat, jak se co dělá a zopakovat si některé úkony. Dalším důvodem je to, že ne všichni pracovníci budou školeni na vše. Vždy budou proškoleni jen v tom, co je pro ně v dané chvíli nezbytné vědět. Ovšem fluktuace pracovníků a jejich kariérní postup jsou v organizaci dosti značné. Proto je vhodné, aby opora obsahovala všechny probírané věci a v budoucnu se tak i ti, kteří nebyli v té které oblasti proškoleni, mohli dále dovzdělat samostudiem.

V první části tedy zpracuji teorii všech oblastí, kterých se příprava takového školení týká. Ať již jde o vzdělávání dospělých, tvorbu studijního textu v distančním studiu, nebo tvorbu samotného kurikula – "vzdělávací cesty", jak dosáhnout vytčeného cíle a jak proškolit poměrně značné množství lidí na značné množství informací. V dalších částech bude podrobně zpracován vzdělávací program až do úrovně jednotlivých částí školení. Bude přesně specifikováno koho, co, jak, kdy, s jakými očekávanými výsledky a za jakých podmínek naučit. Dále bude rozpracována jedna konkrétní kapitola ze studijní opory – distančního textu, a to přesně tak, jak se potom objeví ve finálním textu. Budou navrženy teoretické i praktické testy pro ověření získaných znalostí, a to za přesně definovaných podmínek pro jednu konkrétní část školení. Také bude zpracována pomůcka pro lektora, kde bude

<span id="page-5-0"></span><sup>1</sup> HAUSNER, M. a kol. *Výukové objekty a interaktivní vyučování.* Liberec: Venkovský prostor o.p.s., 2007. ISBN 978-80-903897-0-0 s. 75

specifikován přístup k jednotlivým skupinám vzdělávaných, ke konkrétním částem školení a další nezbytné informace pro školitele.

### <span id="page-7-0"></span> **1 TEORIE VZDĚLÁVÁNÍ DOSPĚLÝCH**

Vzdělávání dospělých je obecný pojem pro vzdělávání dospělé populace, který zahrnuje veškeré vzdělávací aktivity, realizované jako školní vzdělávání dospělých, jako další vzdělávání a vzdělávání seniorů. Cílovou skupinou jsou osoby, které ukončily školní přípravu na své budoucí povolání a vstoupily na trh práce. Zahrnuje:

- vzdělávání ve školských zařízeních
- pokračovací profesní vzdělávání
- občanské vzdělávání
- zájmové vzdělávání.

*Další profesní vzdělávání souvisí s povoláním a požadavky na jeho výkon. Může mít charakter kvalifikačního, rekvalifikačního vzdělávání, normativních školení a kurzů.[1](#page-7-1) A* protože v našem případě se jedná právě o kombinaci kurzu a normativního školení, kdy cílem je změna pracovních postupů jedinců, musíme naplánovat školení na problematiku zaměřené. *Nelze se totiž spoléhat na samovolný vývoj ani na spontánní iniciativu zaměstnanců, má-li být dosaženo citelných efektů.[2](#page-7-2) V* ideálním případě by se sami pracovníci měli vzdělat v postupech určených novou legislativou, ale bohužel v praxi to tak nefunguje. A protože bych rád dal lidem možnost, aby se na problematiku mohli sami kdykoliv podívat, nastudovat si potřebné informace, a to i po ukončení cyklu školení, je třeba studijní text koncipovat nejen jako podklad pro kurzy samotné, ale jako úplný samostatně fungující didaktický celek vhodný i pro samostudium, tedy text distanční.

*Rozhodující úlohu ve vyučovacím procesu má lektor.[3](#page-7-3)* Řídí celý proces předávání informací v rámci školení, určuje si vyučovací metody a volí způsob prezentace

<span id="page-7-1"></span><sup>1</sup> BEDNAŘÍKOVÁ, I. *Kapitoly z andragogiky 1*. Olomouc: Univerzita Palackého v Olomouci, 2008, ISBN 80-244-1192-X s.65

<span id="page-7-2"></span><sup>2</sup> VEBER, I. *Management kvality a environmentu: učební text vedlejší specializace management kvality, environmentu, bezpečnosti a ochrany zdraví při práci.* Praha: Vysoká škola ekonomická, 2002, ISBN 80-245-0289-5

<span id="page-7-3"></span><sup>3</sup> MUŽÍK, J. *Soubor základních pravidel a dovedností pro lektorskou práci. 1*. vydání. Praha: Institut pro místní správu, 2005, ISBN 80-86976-02-5 s. 35

a interpretace znalostí v celém vyučovacím procesu. Na *něm závisí i výsledek, efektivnost tohoto procesu.[1](#page-8-0)*

Vzdělávání dospělých je velmi problematické. Vždyť může jít o velmi schopné odborníky svého oboru, a pokud nejde přímo o výuku, která rozšiřuje znalosti tohoto oboru, může docházet k jistému nezanedbatelnému odporu ke vzdělávání v podpůrných znalostech. Ať už proto, že by mohlo být vidět, že tito lidé neumí vše, nebo proto, že podpůrné znalosti nepovažují za důležité, případně k nim mají přímo odpor. *Klíčem k úspěšnému učení je proto motivace. Prostá slova ale k motivaci nestačí.[2](#page-8-1)* Motivace vnější může být dvojího typu:

- finanční možnost získání více peněz buď jako odměnu, za pozitivní výsledek, nebo zvýšení mzdy po doplnění kvalifikace
- praktická zvýšení vlastní výkonnosti při provádění rutinních úkolů

Nejlepší je však motivace vnitřní, kdy jedinci sami chtějí poznatky a dovednosti získat. *Studující potřebují vědět, čeho dosáhnou a co budou schopni vykonávat. Mezi motivující prvky proto patří cíle s vyjádřením kompetencí, kterých studující nabudou.[3](#page-8-2)*

Dalším faktorem ovlivňujícím vzdělávání pracovníků je zvolení správné výukové metody. Každá metoda je totiž vhodná pro jiné využití. *Účinnost jakékoliv metody spočívá v tom, že při jejím použití dochází k optimálnímu zvládnutí obsahu a naplňování vytyčených výukových cílů.[4](#page-8-3)*

- <span id="page-8-2"></span>3 EGER, L., BARTOŇKOVÁ, H. *Texty k distančnímu vzdělávání.* Olomouc: Univerzita Palackého v Olomouci pro Centrum distančního vzdělávání UP, 2003, ISBN 80-244-0755-8
- <span id="page-8-3"></span>4 MUŽÍK, J. *Soubor základních pravidel a dovedností pro lektorskou práci. 1*. vydání. Praha: Institut pro místní správu, 2005, ISBN 80-86976-02-5 s. 54

<span id="page-8-0"></span><sup>1</sup> MUŽÍK, J. *Soubor základních pravidel a dovedností pro lektorskou práci. 1*. vydání. Praha: Institut pro místní správu, 2005, ISBN 80-86976-02-5 s. 35

<span id="page-8-1"></span><sup>2</sup> EGER, L., BARTOŇKOVÁ, H. *Texty k distančnímu vzdělávání.* Olomouc: Univerzita Palackého v Olomouci pro Centrum distančního vzdělávání UP, 2003, ISBN 80-244-0755-8

### <span id="page-9-0"></span> **2 TEORIE TVORBY VZDĚLÁVACÍHO PROGRAMU**

Vzdělávacím programem ve smyslu této práce je *projekt výuky vytvořený za účelem překlenutí výkonnostní mezery mezi tím, co již jedinec umí a co by umět měl.[1](#page-9-1)* V našem konkrétním případě jde o zpracování postupů, jak naučit pracovníky na různých odděleních organizace používat elektronické dokumenty, elektronické podpisy atd., a to v různých počítačových systémech, které jsou v podniku využívány. V současné době již valná většina pracovníků zvládá rutinně využívat výpočetní techniku pro zpracování vlastní agendy, jen je nutné je v tomto zdokonalit a naučit je nové postupy v souvislosti s novou legislativou. Jedná se tedy o situaci, kdy *budoucí stav vychází plynule ze současného a tato situace má podobu následujících otázek:*

- *Kde jsme nyní?*
- *Kde bychom chtěli být? Kam směřujeme?*
- *Jak se tam dostaneme?*
- *Jak zajistíme, že se tam dostaneme?*
- *Jak poznáme, že jsme se tam dostali?[2](#page-9-2)*

Je tedy nutné postupovat následujícím způsobem: zcela přesně zjistit, co už pracovníci znají a jaké mají nedostatky. Potom je odstranit a rozvinout to, co již úředníci umí. *Na základě těchto znalostí vytvořit program vzdělávacích lekcí.[3](#page-9-3) Má-li vzniknout účinný vzdělávací program, tedy takový, který povede k dosažení žádoucích kvalit absolventa, je nutné jej opakovaně prověřovat a postupně opravovat.[4](#page-9-4)* Mužík doporučuje následující postup tvorby vzdělávacího programu:

*1. vytvoření první (pilotní) verze,[5](#page-9-5)* její otestování na malém vzorku cílové skupiny, monitorování průběhu, zhodnocení a nutné korektury, z nichž vzejde další verze

<span id="page-9-1"></span><sup>1</sup> PRÁŠILOVÁ, M. *Tvorba vzdělávacího programu.* Praha: Triton, 2006, ISBN 80-7254-712-7 s. 17

<span id="page-9-2"></span><sup>2</sup> EGER, L. a kol. *Strategie rozvoje školy.* Plzeň: Cetuchuma s.r.o., 2002, ISBN 80-903225-2-2

<span id="page-9-3"></span><sup>3</sup> PRÁŠILOVÁ, M. *Tvorba vzdělávacího programu.* Praha: Triton, 2006, ISBN 80-7254-712-7 s. 19

<span id="page-9-4"></span><sup>4</sup> PRÁŠILOVÁ, M. *Tvorba vzdělávacího programu.* Praha: Triton, 2006, ISBN 80-7254-712-7 s. 23

<span id="page-9-5"></span><sup>5</sup> MUŽÍK, J. *Androdidaktika.* 2. přepracované vydání. Praha: ASPI Publishing, s.r.o., 2004, ISBN 80-7357-045-9

- *2. vytvoření následné (nulté) verze[1](#page-10-0) ,* její realizace v cílové skupině, průběžné monitorování, opětovné zhodnocení a vznik následné nové verze opětovným zapracováním nových korektur
- *3. vytvoření první (konečné) verze a vlastní realizace programu[2](#page-10-1)*

Samozřejmě program se má i nadále vyvíjet, zvláště když si uvážíme, kolik faktorů má na vzdělávání vliv. *Při tvorbě vzdělávacího programu by projektant měl zohlednit složení skupiny, pro kterou je program tvořen. A to jak při formulaci programového cíle, tak i při volbě vzdělávací cesty k dosažení tohoto programového cíle.[3](#page-10-2)* Samotný vzdělávací program by měl být vytvořen následujícím postupem:

*1. zjištění vzdělávacích potřeb a určení specifik osob, kterých se tyto potřeby týkají,*

*2. vytýčení programového cíle, což je konkrétně a kontrolovatelně pojmenovaný výstup z programu*

*3. rozpracování tohoto cíle do konzistentních dílčích realizačních cílů uspořádaných v čase*

- *4. stanovení postupů a nástrojů pro ověření, zda bylo cílů dosaženo,*
- *5. určení vhodného učiva, doplnění dalšími realizačními "nástroji" vzdělavatele (metody, organizační formy, učební úlohy, pomůcky, potřeby atd.)[4](#page-10-3)*

Prvním bodem je zjištění vzdělávacích potřeb a analýza účastníků vzdělávání, pro které se má tento vzdělávací program navrhnout. V našem případě byly potřeby určeny dlouhodobým pozorováním a novou legislativou. Analýzou účastníků vzdělávání máme rozlišit základní znaky skupiny vzdělávaných. Zejména:

- schopnost učit se (intelektuální způsobilost, předchozí znalosti v oboru, motivace k učení)
- homogenita/heterogenita skupiny (věková, profesní, tématická, vzdělanostní, podle pohlaví, územní, funkční apod.)

<span id="page-10-3"></span>4 PRÁŠILOVÁ, M. *Tvorba vzdělávacího programu.* Praha: Triton, 2006, ISBN 80-7254-712-7 s. 33

<span id="page-10-0"></span><sup>1</sup> MUŽÍK, J. *Androdidaktika.* 2. přepracované vydání. Praha: ASPI Publishing, s.r.o., 2004, ISBN 80-7357-045-9

<span id="page-10-1"></span><sup>2</sup> MUŽÍK, J. *Androdidaktika.* 2. přepracované vydání. Praha: ASPI Publishing, s.r.o., 2004, ISBN 80-7357-045-9

<span id="page-10-2"></span><sup>3</sup> PRÁŠILOVÁ, M. *Tvorba vzdělávacího programu.* Praha: Triton, 2006, ISBN 80-7254-712-7 s. 61

Samotná analýza již není tak triviální, protože složení všech, kterých se to týká, je velmi různorodé. Proto bylo navrženo rozdělení vzdělávaných do skupin podle oddělení, kde je již možné najít větší počet shodných znaků a samotné vzdělávací cíle podle toho přizpůsobit.

Bodem dva je vytýčení programového cíle. *Výukový cíl je základní stavební jednotkou vzdělávacího programu.[1](#page-11-0) A může být chápán jako představa o kvalitativních i kvantitativních změnách jednotlivých studentů, kterých má být v systému výuky dosaženo za stanovenou časovou jednotku.[2](#page-11-1)* Proto k němu jako k takovému musíme přistupovat. Nejde totiž o jediný cíl, ale o celou hierarchii cílů. *Ta je uspořádána do pyramidy od toho nejobecnějšího (programového či finálního) přes potřebný počet úrovní cílů specifických (dílčích).[3](#page-11-2)* Nejprve tedy stanovíme cíl finální – vizi. A tu potom rozpracujeme do jednotlivých realizačních cílů na potřebném počtu úrovní. Až po tu nejnižší úroveň konkrétních úkolů. To je již bodem tři. Každý výukový cíl musí mít následující vlastnosti:

- komplexnost (rozvoj osobnosti studenta ve všech třech oblastech: kognitivní, psychomotorické i afektivní),
- konzistentnost (závislost vyššího cíle na předchozím dosažení cíle nižšího),
- kontrolovatelnost (formulace cíle přímo obsahuje požadovaný výkon, normu výkonu a podmínky výkonu) a
- přiměřenost (*stanovení takových cílů, které jsou náročné, ale zároveň pro většinu vzdělávaných dostupné[4](#page-11-3)* ).

Velmi důležitou součástí tvorby vzdělávacího programu je stanovení ověřovacích metod a celkové vyhodnocení dopadu vzdělávání. (bod 4) Toto vyhodnocení lze provést na základě dvou možných modelů. Model Kirkpatrick předkládá 4 otázky,

<span id="page-11-2"></span>3 PRÁŠILOVÁ, M. *Tvorba vzdělávacího programu.* Praha: Triton, 2006, ISBN 80-7254-712-7 s. 79

<span id="page-11-0"></span><sup>1</sup> PRÁŠILOVÁ, M. *Tvorba vzdělávacího programu.* Praha: Triton, 2006, ISBN 80-7254-712-7 s. 75

<span id="page-11-1"></span><sup>2</sup> KALHOUS, Z. Výukové cíle a jejich taxonomie. In Kalhous, Z., Obst, O. a kol. *Školní didaktika*. Praha: Portál, 2000, ISBN 80-7178-383

<span id="page-11-3"></span><sup>4</sup> KALHOUS, Z. Výukové cíle a jejich taxonomie. In KALHOUS, Z., OBST, O. a kol. *Školní didaktika*. Praha: Portál, 2000, ISBN 80-7178-383

model Kucharčíková-Vodák je podrobnější. Pro náš případ stačí použít model Kirkpatrick. Odpovědí na následující otázky dosáhneme vyhodnocení školení.

- Reakce Líbilo se jim to? (zjišťujeme pomocí dotazníku, rozhovoru či mikrodiagnózy)
- Učení naučili se to? (zjistíme testem, dotazováním, zkouškou, simulací, řešením případové studie)
- Chování použili to na pracovištích? (pozorováním účastníků školení měsíc po jeho absolvování na pracovišti, vyhodnocení výkonu přímým nadřízeným)
- Výsledky došlo ke změně efektivity pracoviště? (analýza písemných materiálů o práci oddělení, porovnání statistických listů, výkazů práce)

### <span id="page-13-0"></span> **3 TEORIE TVORBY DISTANČNÍHO TEXTU UČEBNIC**

Ještě před naplánováním vlastní strategie distančního textu je třeba zjistit:

- koho studenty (klienty)
- co cíle a dílčí cíle
- jak obsah a jeho posloupnost
- jakým způsobem vyučovací formy, metody a média
- co hodnotit způsob hodnocení studujících a kurzu
- *celkovou organizaci kurzu a činnost centra[1](#page-13-1)*

*V každém případě si musíme uvědomit, že veškeré aktivity se vztahují k cílům a testují jejich dosažení a jsou také prostředkem k jejich dosažení![2](#page-13-2) Cílem je umožnit studujícím plnohodnotné, řízené samostatné studium.[3](#page-13-3)*

Zatímco klasická učebnice slouží především pro pasivní příjem informací, distanční text musí studenta aktivizovat, vést ho studiem a poskytnout mu také zpětnou vazbu, neboť je určen pro samouky. Distanční materiál je sestavován tak, aby obsahoval otázky, náměty na cvičení, krátké testy, problémové studie, shrnutí. Obsahuje členěný text, v němž jsou informace studentům postupně dávkovány a slouží zároveň jako pracovní sešit, který studujícího motivuje pomocí cvičení a úkolů. Také musí vysvětlit cizí slova, zkratky a termíny použité v textu. A *musí být srozumitelný, čitelný a čtivý[4](#page-13-4) .*

- <span id="page-13-3"></span>3 EGER, L., BARTOŇKOVÁ, H. *Texty k distančnímu vzdělávání.* Olomouc: Univerzita Palackého v Olomouci pro Centrum distančního vzdělávání UP, 2003, ISBN 80-244-0755-8
- <span id="page-13-4"></span>4 SNÁŠELOVÁ, L., *Distanční studijní texty*. In *Distanční vzdělávání profesionálně: Cyklus odborných seminářů* [online]. Olomouc: Centrum distančního vzdělávání UP, [2006] [cit. 2011- 03-31]. Dostupné z WWW:

<http://www.cdiv.upol.cz/www/Seminar\_texty/Distancni\_studijni\_texty.pps>

<span id="page-13-1"></span><sup>1</sup> EGER, L., BARTOŇKOVÁ, H. *Texty k distančnímu vzdělávání.* Olomouc: Univerzita Palackého v Olomouci pro Centrum distančního vzdělávání UP, 2003, ISBN 80-244-0755-8

<span id="page-13-2"></span><sup>2</sup> SEWART, D. et al.,1998 in EGER, L., BARTOŇKOVÁ, H. *Texty k distančnímu vzdělávání.* Olomouc: Univerzita Palackého v Olomouci pro Centrum distančního vzdělávání UP, 2003, ISBN 80-244-0755-8 s.

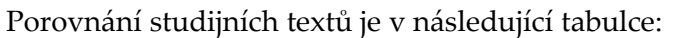

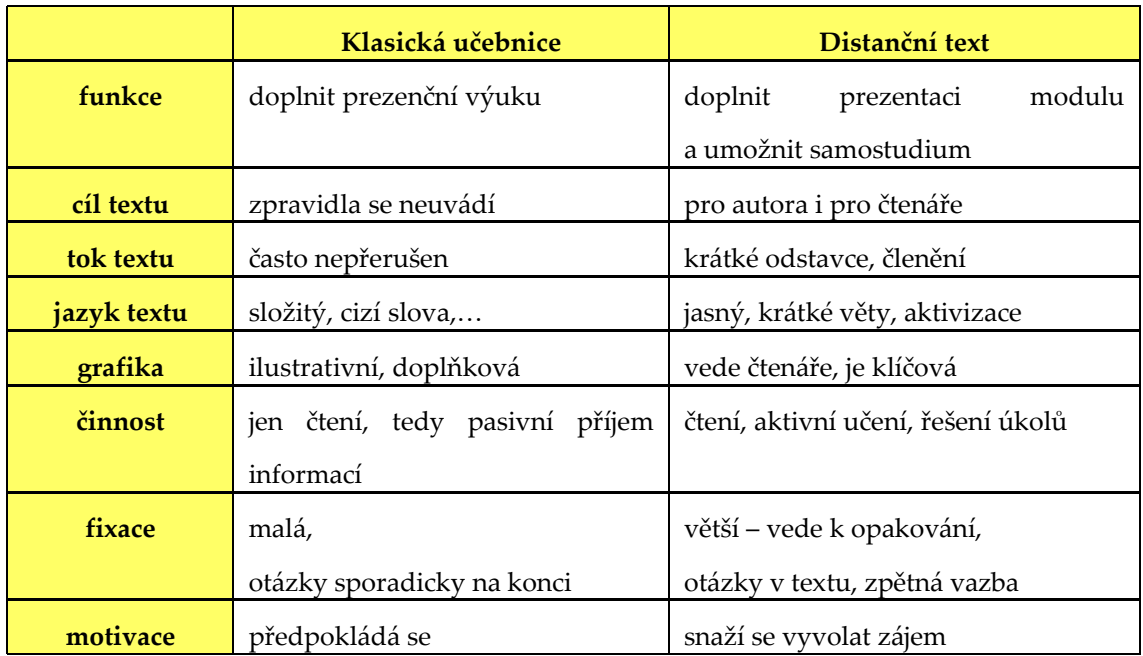

Tabulka 1: Porovnání studijních textů

*Distanční texty jsou použitelné i v jiných formách studia, ale ne naopak[1](#page-14-0) A z* čeho se musí každý dobrý distanční studijní materiál skládat?

- *1.* **obálka**měla by být graficky jednotná pro všechny materiály v daném studijním programu
- *2.* **titulní list**zahrnuje název materiálu, jméno autora, místo, měsíc a rok dokončení studijního materiálu
- *3.* **obsah**jedna z nejdůležitějších částí studijního materiálu. Je vždy první, podrobný, přehledný a doplněný čísly stran
- *4.* **úvod/předmluva ke studijnímu materiálu**slouží k seznámení se studijním materiálem, obecnými rámcovými cíli a autorem materiálu. Slouží k navození atmosféry při studiu.
- *5.* **seznam a vysvětlení významu ikon používaných v popisném sloupci**každý text se dělí na tzv. hlavní sloupec (obsahuje text) a na sloupec popisný. Ten obsahuje ikony upozorňující na určitá opakující se místa v textu. Tyto ikony musejí být v úvodu každého textu vysvětleny.

<span id="page-14-0"></span><sup>1</sup> EGER, L., BARTOŇKOVÁ, H. *Texty k distančnímu vzdělávání.* Olomouc: Univerzita Palackého v Olomouci pro Centrum distančního vzdělávání UP, 2003, ISBN 80-244-0755-8 s. 15

- 6. **výkladová část rozdělená do kapitol** maximální členění jedné ucelené kapitoly určené k prostudování najednou je tříúrovňové. Samozřejmou podmínkou je vysoká vypovídací hodnota názvů kapitol a podkapitol. Text musí být přehledný, srozumitelný a čtivý.
- 7. **literatura** seznam základní použité literatury v abecedním pořadí na konci celého textu, případně na konci každé kapitoly. Lze jej doplnit o seznam literatury pro zájemce o další studium. Na tuto skutečnost je však potřeba explicitně upozornit a také zajistit přístupnost doporučené literatury.
- *8.* **slovníček pojmů, klíčová slova**není nezbytnou součástí, ale pravděpodobně ušetří práci školiteli i studentům. Uvádí se v abecedním pořadí a každý pojem obsahuje krátké vysvětlení. Význam klíčových slov by studující měl umět osvětlit. Na konec lze také zařadit věcný a jmenný rejstřík spolu s odkazy na stránky, kde se v textu dané heslo vyskytuje.
- 9. **klíč k úkolům, k testům**je nezbytnou součástí tzv. autokorektivních cvičení. *Zařazujte jej, když je třeba předat studujícímu zpětnou vazbu.[1](#page-15-0)*

V distančním textu se bohatě využívá strukturování, zdůraznění klíčových slov, informačních ikon, a v neposlední řadě také průvodce studiem. V této specifické části textu je student veden k prostudování jednotlivých částí, navozována atmosféra při studiu a v případě nutnosti je usměrňován k zopakování nedostatečně probrané látky. Také je student pomocí průvodce aktivizován a motivován. Průvodce v distančním textu nahrazuje přímou komunikaci s vyučujícím.

<span id="page-15-0"></span><sup>1</sup> EGER, L., BARTOŇKOVÁ, H. *Texty k distančnímu vzdělávání.* Olomouc: Univerzita Palackého v Olomouci pro Centrum distančního vzdělávání UP, 2003, ISBN 80-244-0755-8 s. 51,56

## <span id="page-16-0"></span> **4 ZPŮSOB ZPRACOVÁNÍ PRAKTICKÉ ČÁSTI**

V této kapitole popíšu jakým způsobem bude moje práce dále členěna. Při psaní jsem se snažil dodržet vzájemnou posloupnost zpracování jednotlivých pomůcek školení. A také jejich logickou a věcnou provázanost.

Jak už bylo řečeno, základem každého vzdělávacího procesu je plán. V následující kapitole tedy bude jako první navržen vzdělávací program až do úrovně jednotlivých částí školení, jednotlivých kurzů.

Tyto jednotlivé části budou odpovídat vždy jedné kapitole ve studijní opoře. Ta bude popsána, respektive naznačena v několika dalších kapitolách. Z uvedeného vyplývá, že studijní opora nebude zahrnuta celá. Její vypracování totiž zdaleka přesahuje rozsah této práce. Je nutno také podotknout, že školící plán na podpůrném textu staví, ale nekopíruje jej. Hlavním důvodem je právě možnost použití studijní opory pro samostudium.

A protože školení bude na studijní text navazovat, bude ještě v další kapitole sepsáno několik pokynů pro školitele. Jde především o praktickou organizaci jedné části školení, na co se zaměřit, na co si dát pozor. Tyto pokyny vycházejí především z praxe, tak, jak jsem se s nimi v průběhu mého zaměstnání setkal a jak se mi některé z nich osvědčily v předcházejících školeních, které jsem vedl, nebo se jich zúčastnil jako student či konzultant.

V předposledních kapitolách je potom pojednáno o vyhodnocení úspěšnosti/neúspěšnosti vzdělávacího programu. Tedy o získávání zpětné vazby.

# <span id="page-17-0"></span> **5 PRAKTICKÝ NÁVRH VZDĚLÁVACÍHO PROGRAMU**

V této kapitole bude prakticky zpracován vzdělávací program.

Dlouhodobým pozorováním jsem zjistil, že pracovníci v naší organizaci neumí efektivně používat výpočetní techniku, neznají ani základní věci, pokud jde o elektronické podpisy, certifikáty a neumí vyhodnotit, jestli jsou podpisy platné. Neznají také využití datových schránek, zkrátka neorientují se v nové legislativě týkající se elektronických dokumentů, ani realizaci v našich podmínkách. Zpracování příslušné agendy se tak odehrává vždy jen mechanicky, bez hlubších znalostí důvodů, proč zrovna takto. Z toho vyplývají možné velmi nepříjemné právní důsledky vč. možnosti žalob na nesprávný úřední postup. Proto jsem se rozhodl sestavit školení na tato témata a k němu odpovídající příručku, kde bych specifikoval, jak přesně pracovat správně a proč právě tímto způsobem. Dalším nepříjemným zjištěním bylo, že tyto nedostatky se projevují v práci všech oddělení napříč celou organizací. Protože personální obsazení oddělení je různé a také potřeby jednotlivých oddělení se navzájem liší, musel jsem kurz rozdělit do několika částí, z nichž ne všechny jsou určeny pro všechna oddělení a všechny profese. Níže je seznam školením dotčených oddělení a pozic.

Většina pracovníků jsou ženy, mužů je jen 20. Věkové složení je různé od absolventů až po pracovníky v předdůchodovém věku. O to bylo stanovení výukových cílů a cesty, jak jich dosáhnout, složitější.

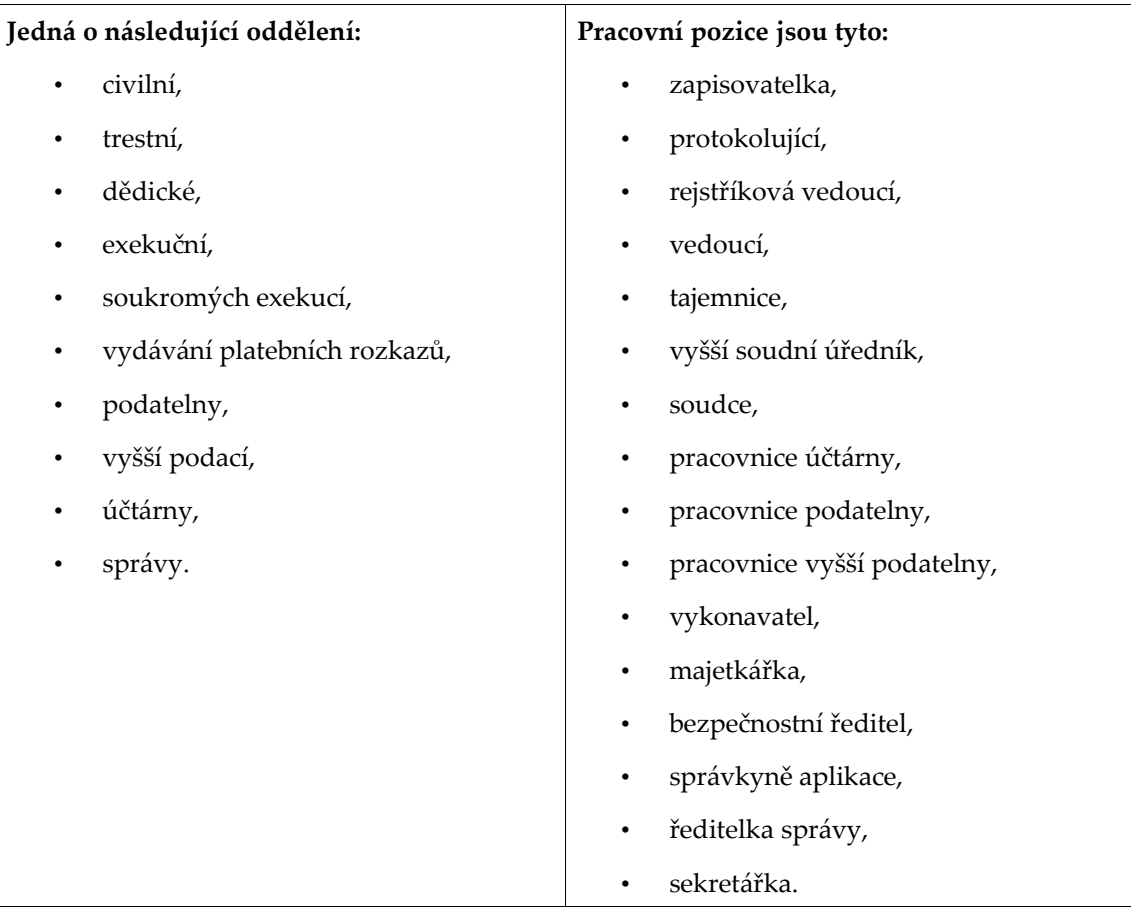

Tabulka 2: Seznam oddělení a pracovních pozic

V dalších kapitolách tedy specifikuji části školení, pro koho jsou určeny, časovou dotaci, cíle kapitol školení, a ověřovací metodu dosažení cíle kapitol.

Jako hlavní cíl školení určuji zlepšení celkové práce celé organizace v otázkách elektronické komunikace v souvislosti s novou legislativou a zlepšení jednotlivých pracovníků při zpracování el. dokumentů podepsaných zaručeným el. podpisem prostřednictvím el. systémů v organizaci využívaných.

Vlastní školení bude prováděno v rámci pracovní doby v pondělí a ve středu, vždy pro max. 6 pracovníků jednoho oddělení a jedné pracovní pozice najednou. Jedna skupina dopoledne, jedna odpoledne. Celkově bude takto proškoleno cca 100 uživatelů povinně a max. 30 dobrovolně. Každý pracovník bude mít k dispozici vlastní počítač k praktickému ověření učených poznatků ve školící místnosti, za tímto účelem vybudované. Každý PC bude připojen do vnitřní sítě s doménou a budou na něm zprovozněny systémy, které organizace využívá, z PC bude také možný přístup k Intranetu organizace, Extranetu resortu, Internetu a do rozhraní elektronické pošty. Každý účastník školení bude mít k dispozici el. podobu učebnice

s vysvětlovanou látkou kurzu (všech částí najednou) a pokyny, jak ji eventuálně využít pro samostudium.

Školení povede jeden informatik a bude jej strukturovat s přihlédnutím k věku resp. stávající počítačové gramotnosti účastníků. Ta je školiteli u většiny účastníků známa na základě osobní zkušenosti z podpory uživatelů a jejich dlouhodobého pozorování.

U účastníků se předpokládá aspoň základní znalost ovládání počítače a znalost základních počítačových pojmů, neboť všichni s nimi již teď přicházejí do styku v rámci své profese a byli proškoleni v rámci úvodního školení po nástupu do zaměstnání (nebo při zavádění PC v případě starších zaměstnanců). A případní nově nastoupivší pracovníci jsou již před přijetím vyzkoušeni z obsluhy počítače.

Některé části školení budou navazovat na jiné, ty pak budou školeny v po sobě následujících kurzech (dopoledne-odpoledne, pondělí-středa), většina ale bude pojednávat o specifických oblastech, a proto budou na sobě vzájemně nezávislé. Také školení jednoho oddělení v několika oblastech bude na sebe navazovat.

# <span id="page-20-0"></span> **5.1 FORMULACE VÝUKOVÝCH CÍLŮ AŽ NA ÚROVEŇ JEDNOTLIVÝCH ČÁSTÍ ŠKOLENÍ**

V této kapitole specifikuji části školení, pro koho jsou určeny, časovou dotaci, cíle jednotlivých částí školení, a ověřovací metodu dosažení cíle částí školení. A to formou jednotlivých tabulek, kdy jedna tabulka reprezentuje jednu část školení. V případě, že dotyčná část školení má více modifikací pro různé skupiny, jsou tyto modifikace zohledněny v textu pod tabulkou.

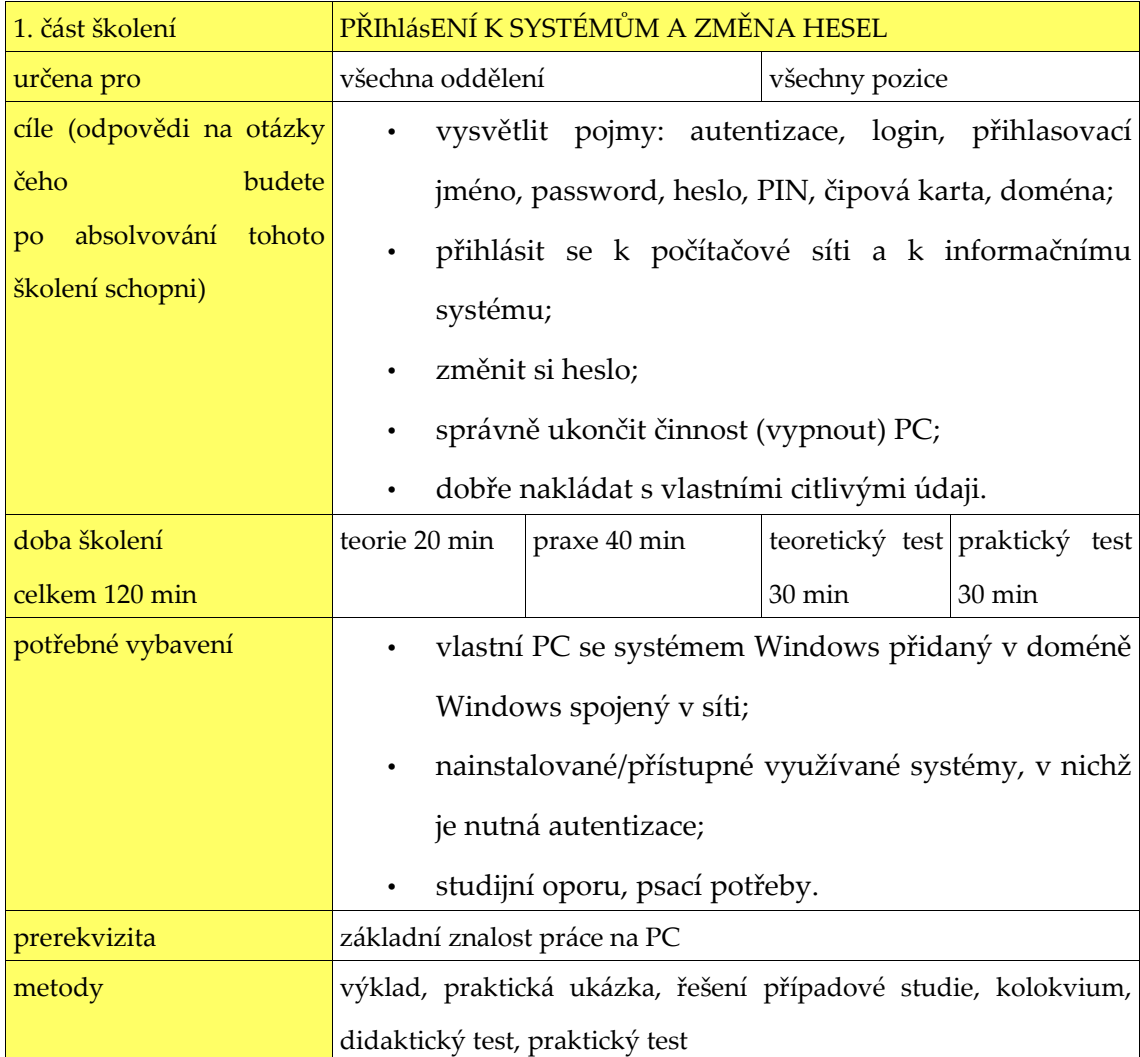

Tabulka 3: PŘIhlásENÍ K SYSTÉMŮM A ZMĚNA HESEL

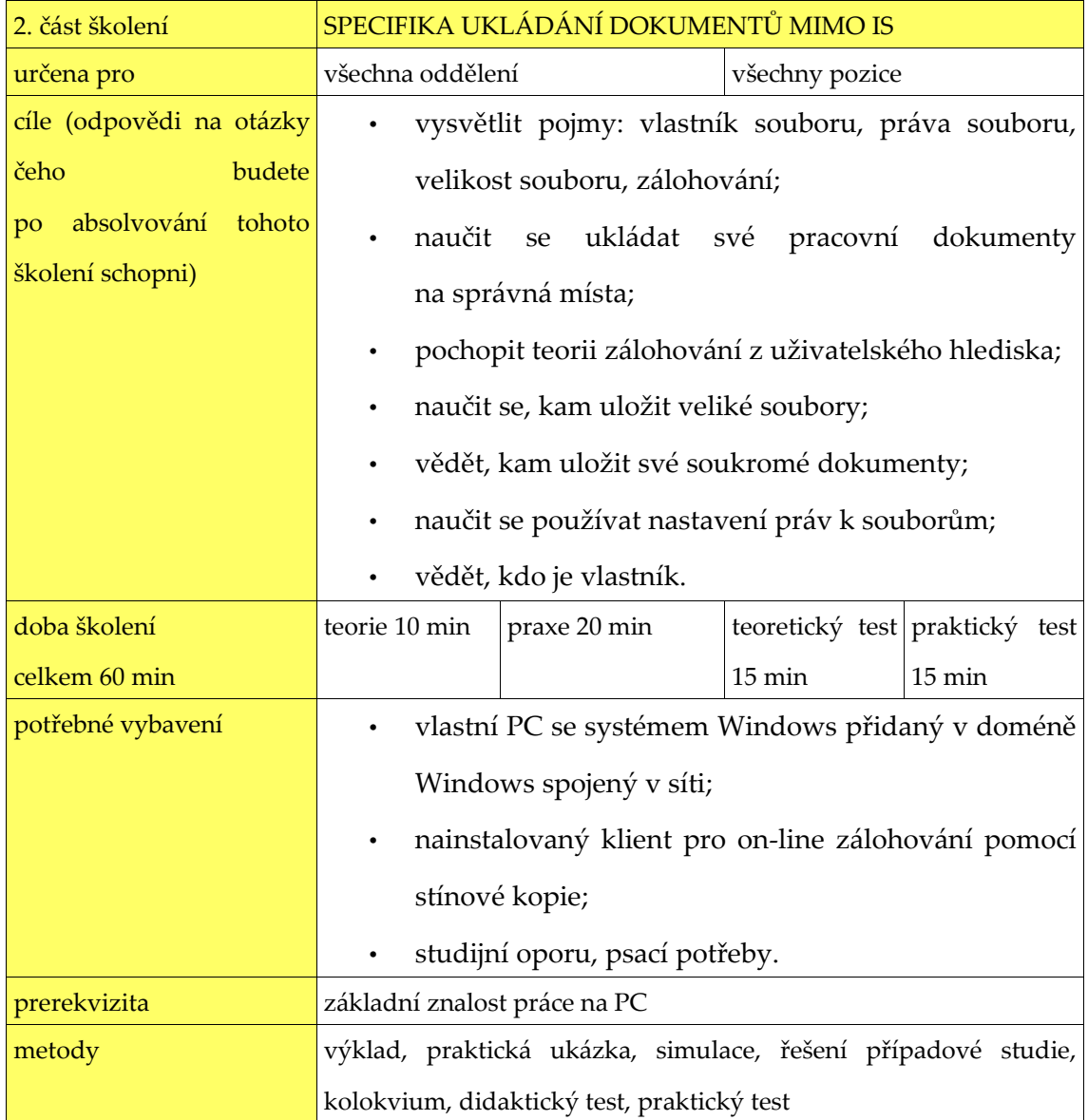

Tabulka 4: SPECIFIKA UKLÁDÁNÍ DOKUMENTŮ MIMO IS

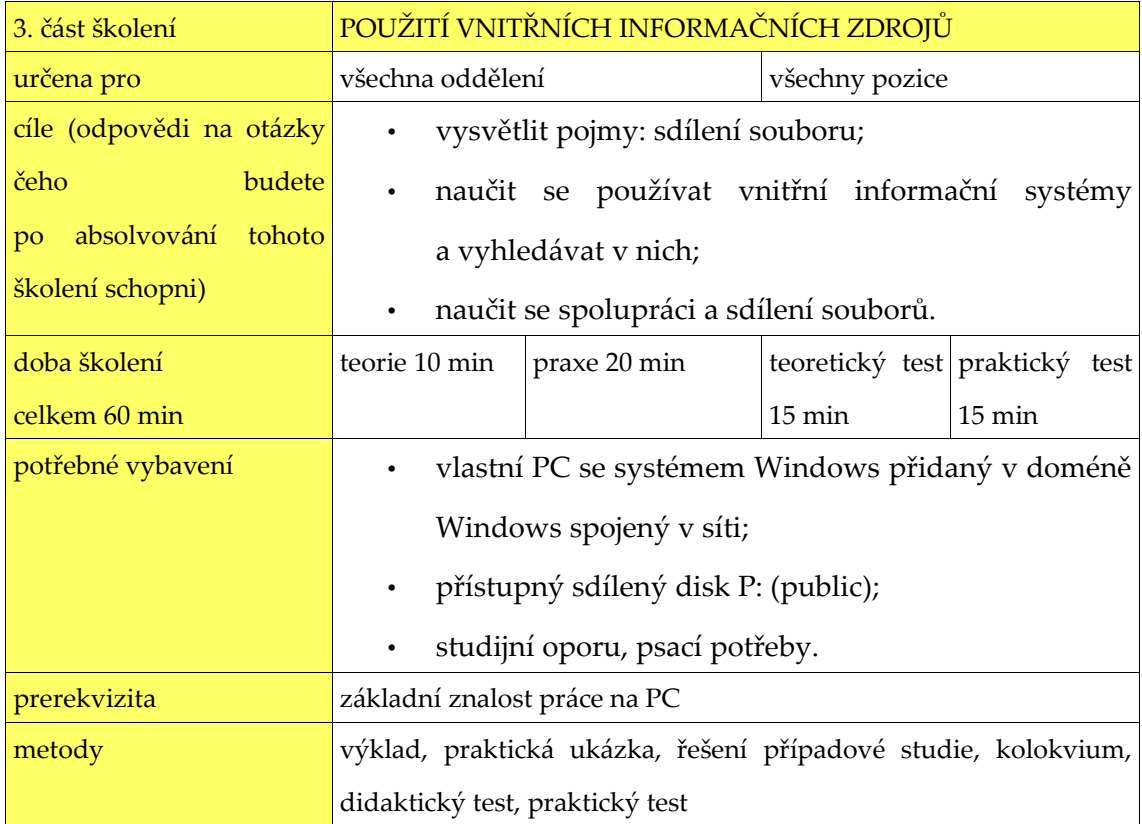

Tabulka 5: POUŽITÍ VNITŘNÍCH INFORMAČNÍCH ZDROJŮ

U oddělení: trestního, opatrovnického vysvětlit další adresáře jen pro tato oddělení. Dobu školení prodloužit o 5 minut.

U oddělení správy a pracovních pozic předsedy a místopředsedkyň soudu vysvětlit možnost ukládání informací na Intranet a jeho specifičnost. Dobu školení prodloužit o 20 min.

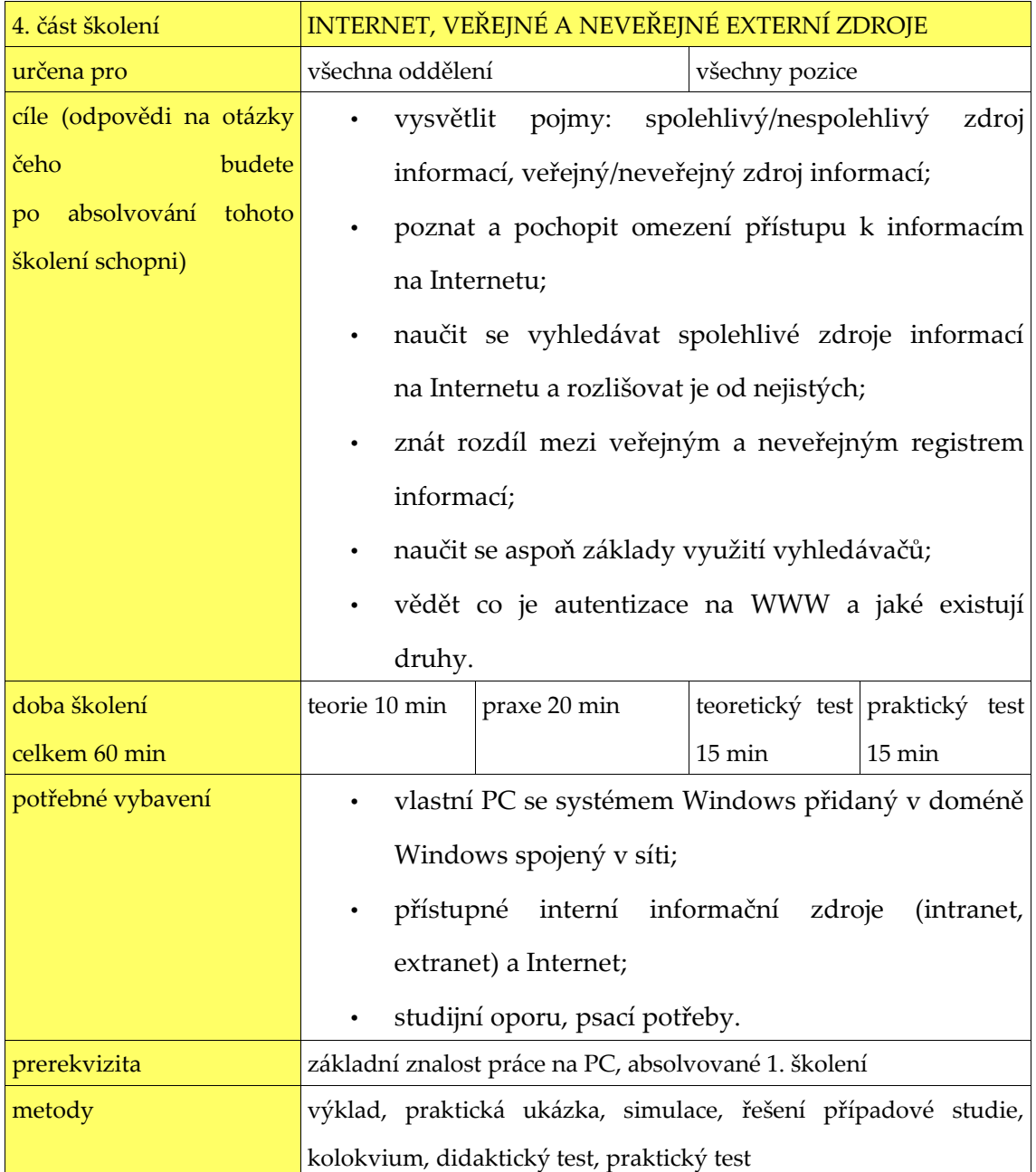

Tabulka 6: INTERNET, VEŘEJNÉ A NEVEŘEJNÉ EXTERNÍ ZDROJE

U pracovních pozic: protokolující, rejstříková vedoucí, vedoucí, vyšší soudní úředník, soudce, správkyně aplikace, sekretářka vysvětlit specifické agendy neveřejných rejstříků (CEO, CESO, CEV, RT, CSLAV, PORTAL JUSTICE) včetně bezpečnostních politik toho kterého rejstříku a přihlasovacích údajů. Dobu školení prodloužit o 15-30 minut podle množství dalších agend a věkových hranic účastníků.

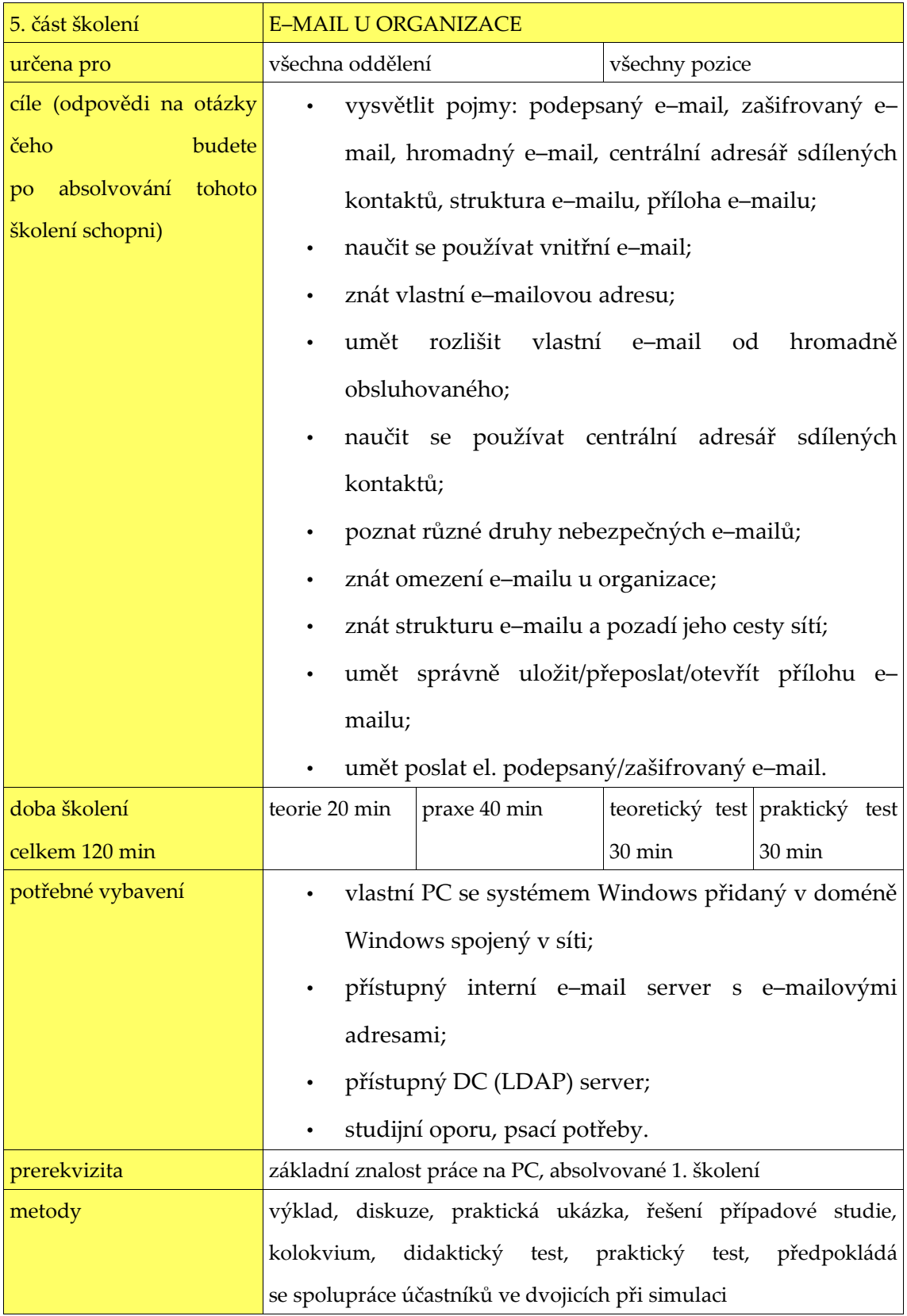

#### Tabulka 7: E–MAIL U ORGANIZACE

U oddělení: vyššího podacího, správy, účtárny přidat vysvětlení obsluhy společných účtů a archivace e–mailů (vyjma účtárny). K tomu je potřeba zajistit zprovoznění klientů el. pošty (Outlook Express / Live mail / Thunderbird) s nakonfigurovanými společnými účty. Pro účely archivace funkční CD–RW mechaniku v každém PC, jedno CD-R médium pro každého účastníka a přidat 40 min. (účtárna pouze 30 min.) do celkového času.

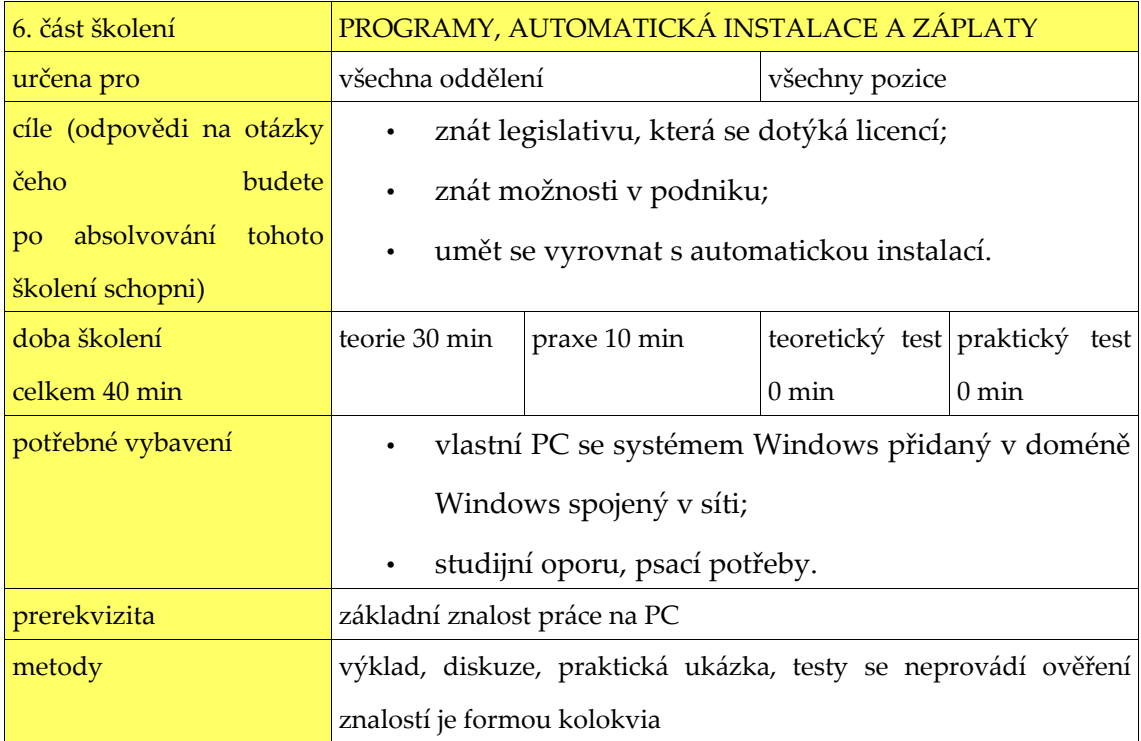

Tabulka 8: PROGRAMY, AUTOMATICKÁ INSTALACE A ZÁPLATY

Testy se neprovádí, protože znalost teorie o legálnosti SW není pro výkon povolání nezbytná a simulovat v praxi problém po instalaci záplat není možné na zkušebních počítačích. Znamenalo by to totiž, že PC nebudou mít nainstalované všechny záplaty a to odporuje bezpečnostní politice organizace. V případě, že se tedy nějaké takové problémy vyskytnou kdykoliv v průběhu celého školení, bude dotyčná skupinka, která se s nimi setká, upozorněna na tuto část školení a doba výuky bude tedy v příslušné (právě probírané) části o 10 min prodloužena.

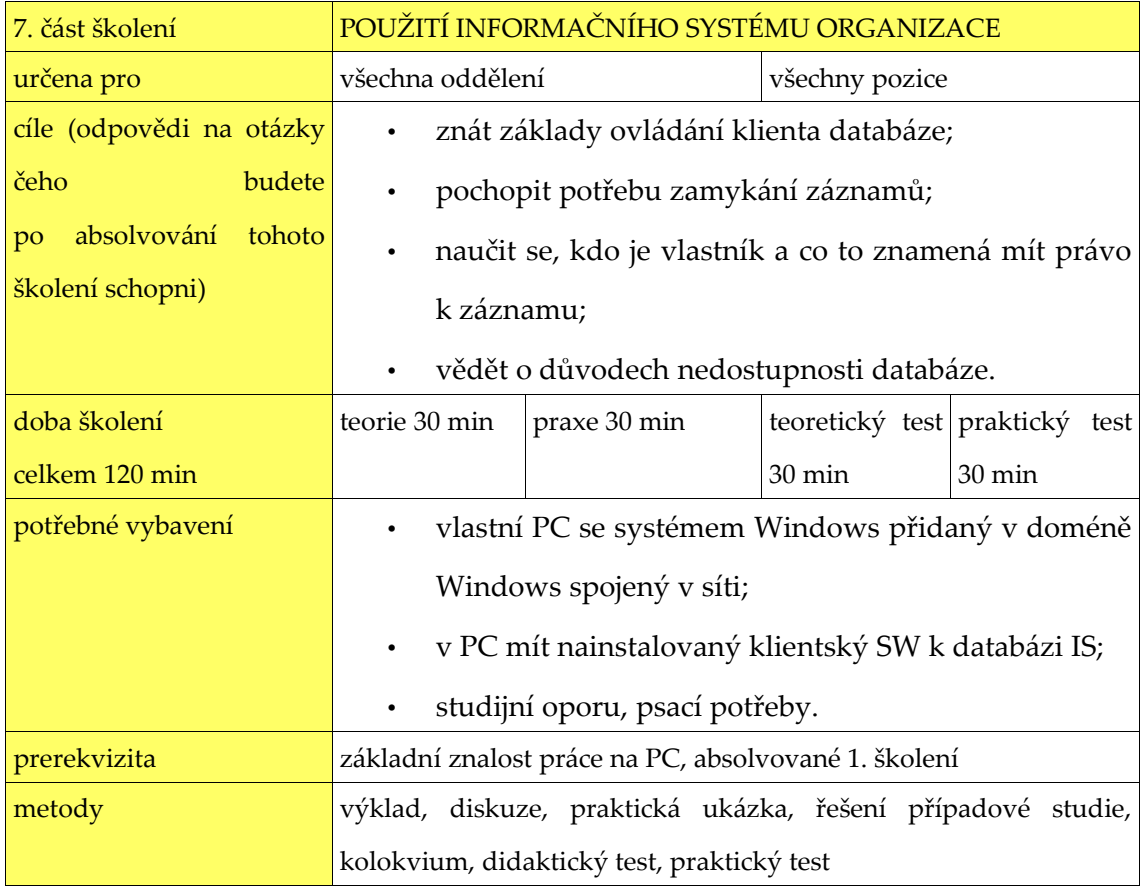

Tabulka 9: POUŽITÍ INFORMAČNÍHO SYSTÉMU ORGANIZACE

V případě oddělení účtárny a správy se školí IRES, jinak ISAS.

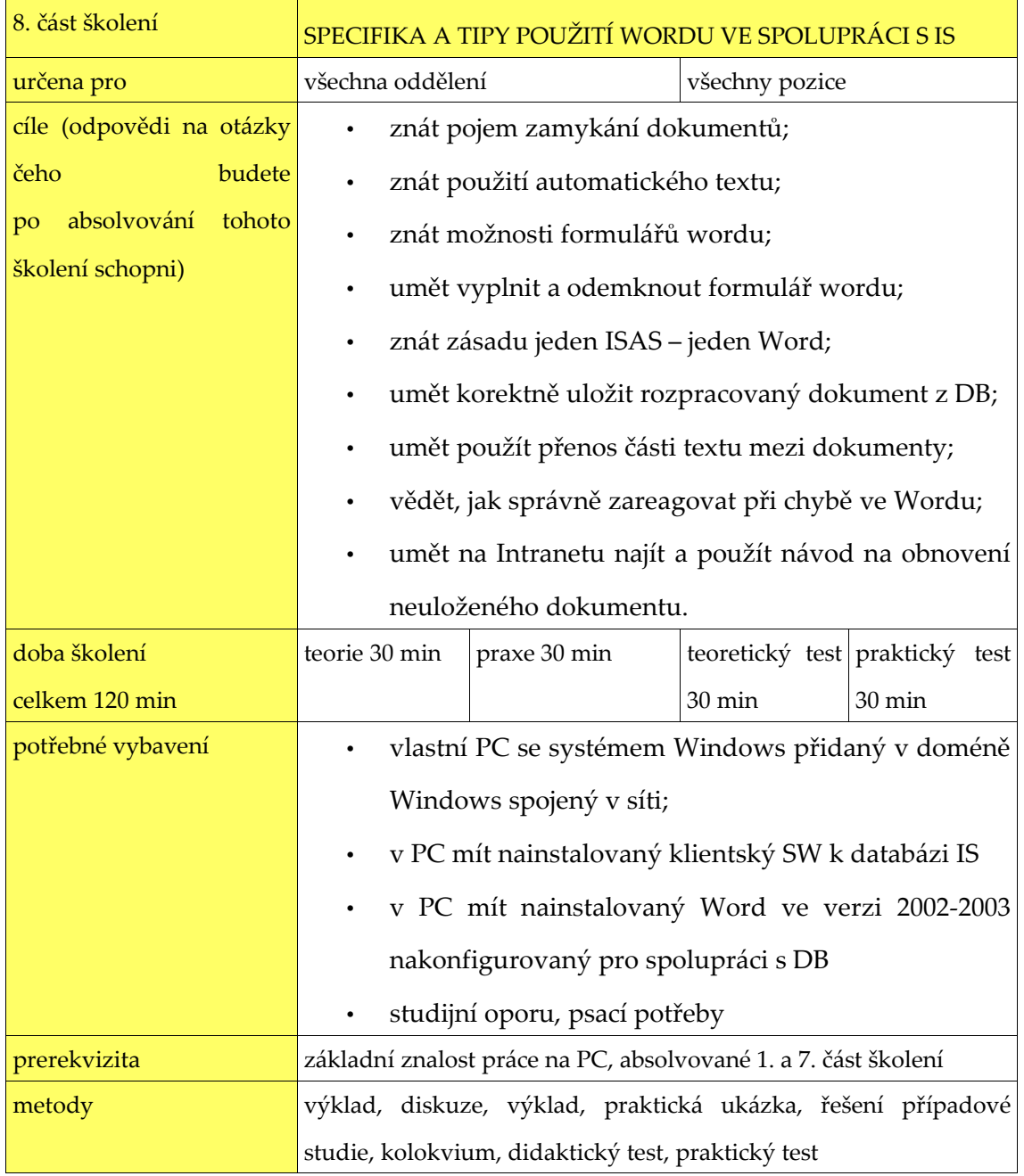

Tabulka 10: SPECIFIKA A TIPY POUŽITÍ WORDU VE SPOLUPRÁCI S IS

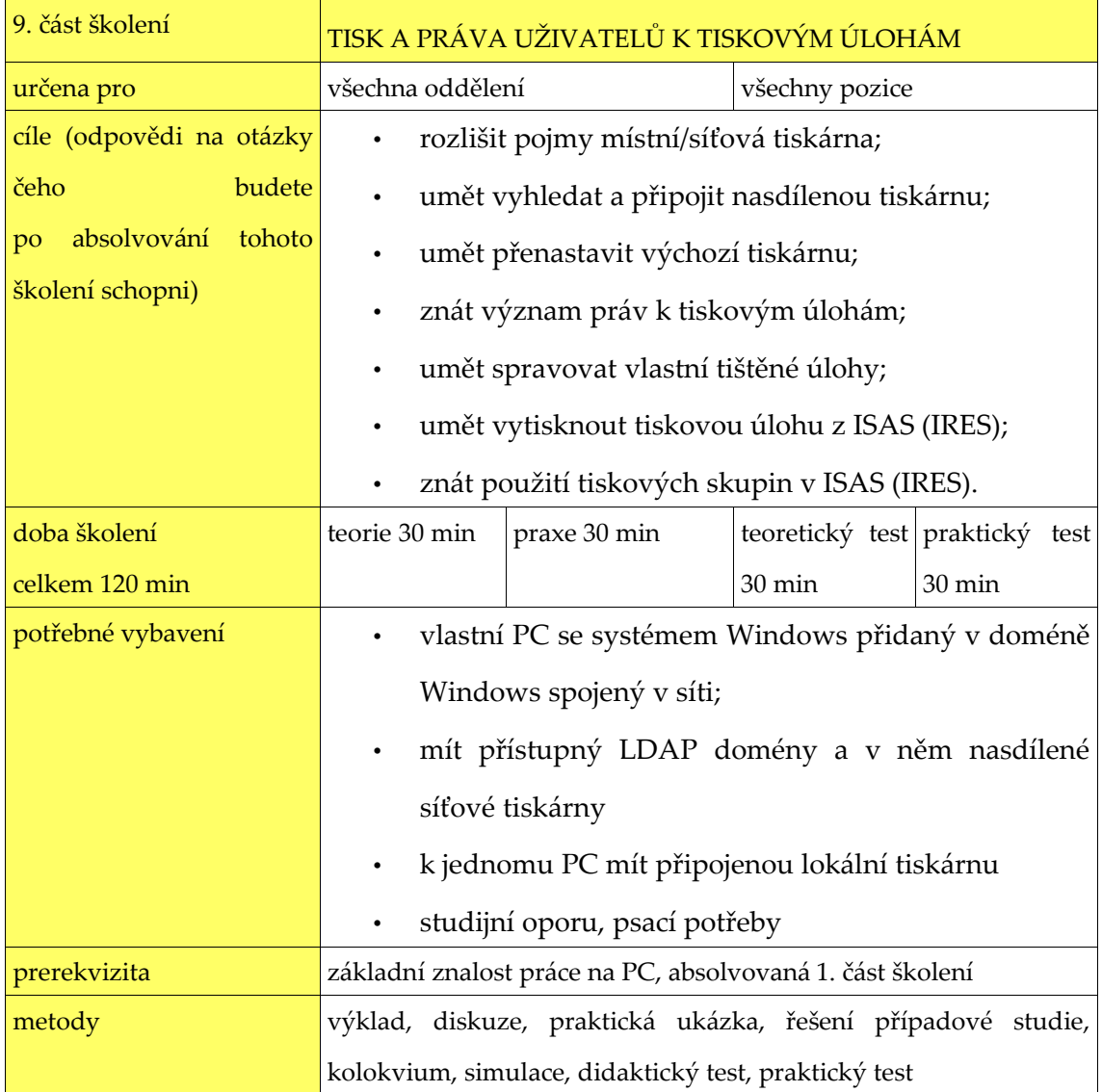

#### Tabulka 11: TISK A PRÁVA UŽIVATELŮ K TISKOVÝM ÚLOHÁM

V případě školení informační kanceláře a tiskového oddělení zmínit tisk tiskových skupin z ISAS a obálek prodloužit dobu školení o 15-20 minut, na PC mít nainstalovaný klientský SW k databázi IS a Word ve verzi 2002-2003 nakonfigurovaný pro spolupráci s DB.

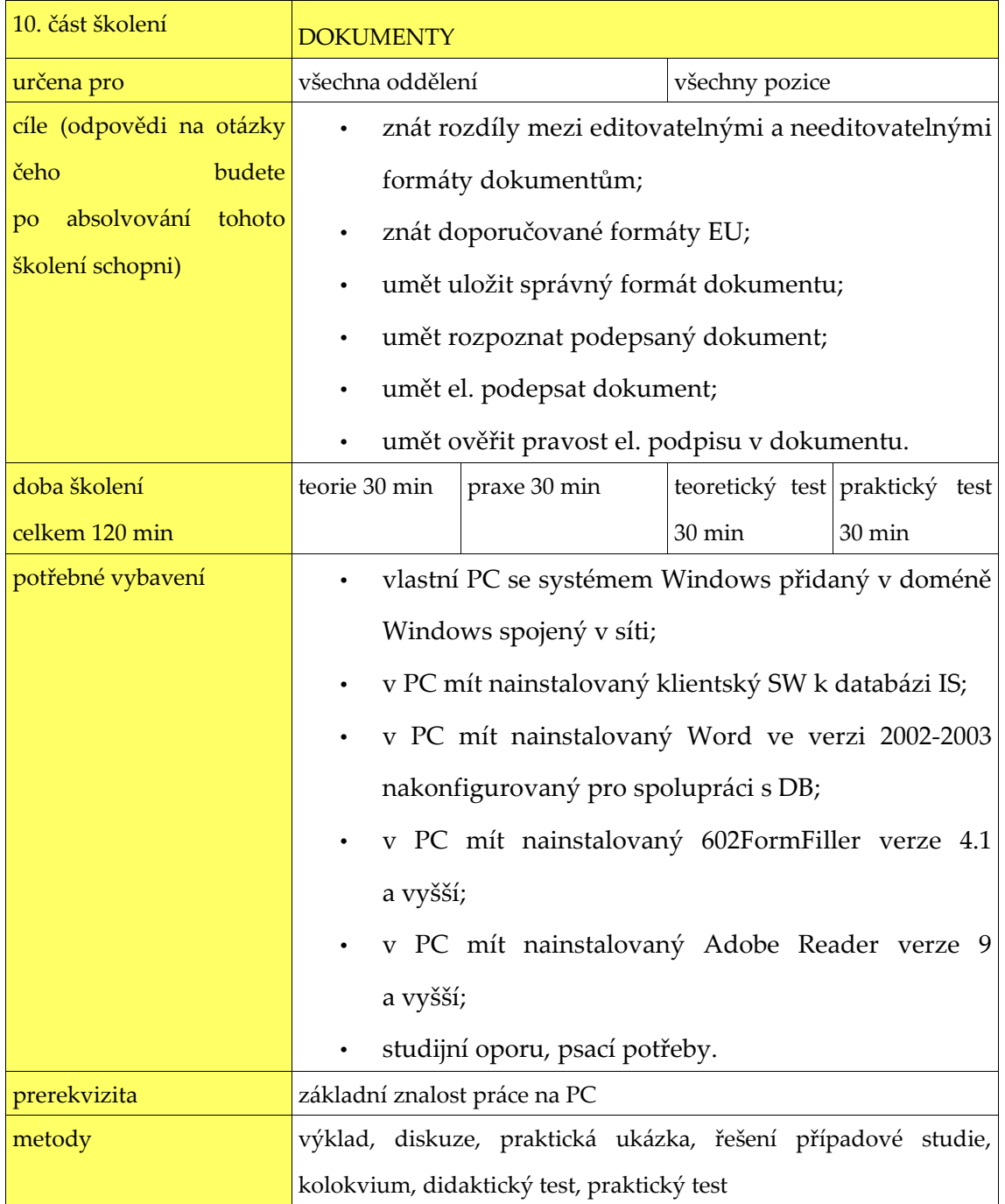

Tabulka 12: DOKUMENTY

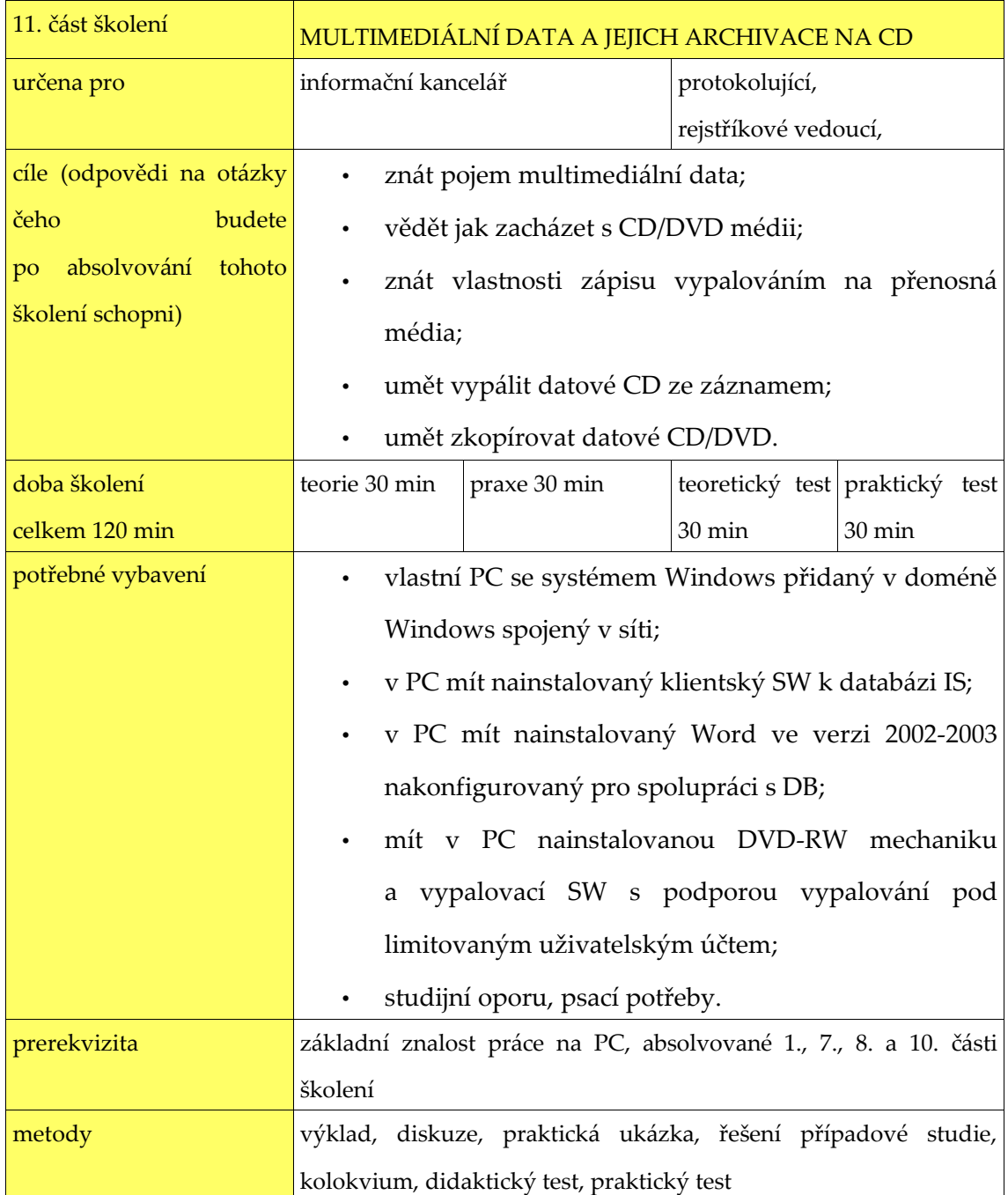

Tabulka 13: MULTIMEDIÁLNÍ DATA A JEJICH ARCHIVACE NA CD

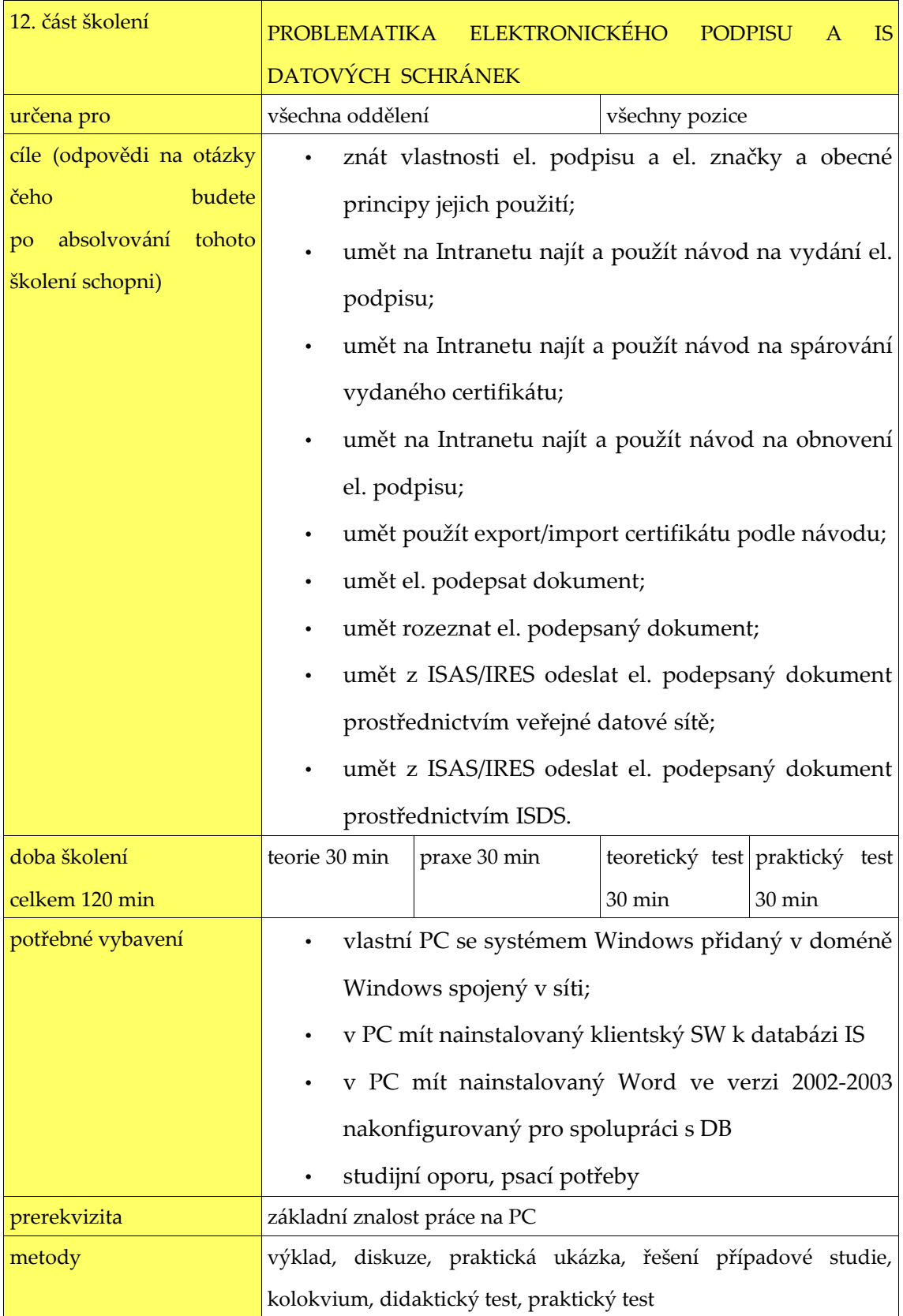

Tabulka 14: PROBLEMATIKA ELEKTRONICKÉHO PODPISU A IS DATOVÝCH SCHRÁNEK

## <span id="page-33-0"></span> **6 POUŽITÍ UČEBNICE – MOŽNOST VARIABILITY**

Tato kapitola bude popisovat podpůrný studijní text z hlediska využitelnosti.

Předně je nutno zmínit, že učebnice je vydána pod GFDL licencí, takže je možné ji do budoucna upravovat, a to kýmkoliv při zachování podmínek licence. Bližší informace v učebnici samé. Původní idea byla vyrobit obecný studijní text využitelný pro různé organizace a to tak, aby byl využitelný nejen při kurzech a školeních, ale i pro samostudium jednotlivých pracovníků. Je proto psána formou distančního textu. Celá je zaměřena na pracovníky, kteří již mají nějaké zkušenosti s prací na PC, obvykle doma.

V první části každé kapitoly jsou specifikovány cíle v ovládnutí pojmů a dovedností, které by měly být po přečtení kapitoly zvládnuty s časovou dotací dané kapitoly. Poté následuje krátké heslovité srovnání zaměřené na typické a výrazné rozdíly mezi domácím a firemním využitím PC.

Následuje úvod do problematiky probíraného tématu a obecný výklad tématu se zaměřením na pracovní prostředí. V průběhu výkladu je zařazena jedna nebo více jasně oddělených a označených částí, které jsou konkrétně využitelné jen v rámci naší organizace. Text je prokládán vysvětlujícími obrázky, tabulkami, ukázkovými texty a jasně označenými tipy k ovládání. Některé důležité pasáže jsou označeny jako "zapište si". V textu je vždy zvýrazněno první použití pojmu s jeho vysvětlením. Kniha také obsahuje slovníček pojmů a odborných výrazů.

Na konci kapitoly je zařazeno shrnutí, doplněné seznamem klíčových otázek, a úkoly, které by měly být snadno splnitelné po prostudování kapitoly. U úkolů se předpokládá, že student má přístup k PC v doméně a některé jsou tedy realizovatelné jedině v práci, či patřičně vybavené školící místnosti.

U každé kapitoly se předpokládá možnost její změny v případě jiného IS v organizaci, nebo povýšení na novou verzi. Tyto eventuality je nutné v podpůrném textu ošetřit, a to se provádí záměnou konkrétních označených částí. Navíc tyto části jsou napsané a dostupné pouze ve verzi učebnice přímo pro naši organizaci, neboť obsahují jisté citlivé informace. Ve verzi učebnice volně dostupné a vystavené na WWW tyto části budou bez textu, a to z toho důvodu, aby je případný jiný školitel mohl dopsat právě podle toho, co používají v jeho organizaci. Také se předpokládá, že v případě přizpůsobení mohou být některé kapitoly z učebnice odstraněny.

# <span id="page-35-0"></span> **7 VYBRANÁ ČÁST ŠKOLENÍ Z PODPŮRNÉHO STUDIJNÍHO MATERIÁLU**

Následující strany obsahují jednu vybranou kapitolu ze studijní opory tak, jak jsem ji zpracoval a jak je obsažena v přiloženém studijním distančním textu. Zkratky a cizí termíny, které jsou v textu použité, jsou vysvětleny ve slovníku, který je jeho součástí. Pro lepší pochopení přikládám také úvodní vysvětlení významu ikon a formátování v textu.

Vysvětlivky k ikonám a formátování textu:

æ Standardním písmem je formátován text výkladu. *Skloněným řezem písma jsou napsány položky menu.* **Tučně jsou zvýrazněny pojmy.** Neproporcionálním písmem je vysázena činnost systému/programu v PC.

#### PRO SNAZŠÍ ORIENTACI JSOU V TEXTU IKONY S TÍMTO VÝZNAMEM:

A Důležité  $\Box$ Informace æ TIP  $\mathscr{D}$ Poznamenejte si  $\bullet$ Jednotlivý krok postupu 骨 Klíčové otázky  $\odot$ Cíle kapitoly  $\triangle$ Obvyklé nastavení doma **FILLE** Nastavení v organizaci  $\widetilde{G}$ Shrnutí  $\bullet$ Úkoly

 $\Omega$ Odkazy a literatura

#### Průvodce studiem

#### A následuje vlastní kapitola:

#### E - MAIL U ORGANIZACE

 $\odot$ **Cíle kapitoly:** naučit se používat vnitřní e-mail, znát vlastní adresu, umět rozlišit vlastní e-mail od hromadně obsluhovaného, naučit se používat centrální adresář sdílených kontaktů, poznat různé druhy nebezpečných e-mailů, znát omezení e-mailu u organizace, znát strukturu e-mailu a pozadí jeho cesty sítí, umět správně pracovat s přílohami, umět poslat podepsaný/zašifrovaný e-mail

#### **Doba studia:** 120 min

⋒

- Libovolný počet e-mailových účtů pro každého
	- Používá se obvykle jen www rozhraní, MUA málokdy
	- K e-mailu se dostanete odkudkoliv
	- Lze odeslat úplně vše
	- Bezpečnost je řešena až na lokální stanici
	- Kontakty v adresáři jsou jen místní
- E-mailový účet mají jen ti, co ho potřebují
- Adresář kontaktů se sdílí
- Existují i e-mailové adresy, které obsluhuje více osob
- Některé adresy mají speciální použití
- Bezpečnost je řešena centrálně a proto jsou e-maily omezeny
- Zprávy jsou stahovány speciálními programy (MUA)

#### HISTORIE E - MAILOVÉ KOMUNIKACE

E-mailová komunikace byla zavedena podle klasické pošty. První zmínka o používání systému přenosu zpráv mezi počítači je už z šedesátých let, ale standardizace e-mailu proběhla až 13.8.1982 pod číslem RFC 822. Původní standard elektronické pošty byl vytvořen tak, aby umožňoval přenos anglického textu, proto nebylo dlouho možné používat v elektronické poště znaky s diakritikou a posílat současně se zprávou i přílohy. Anebo poslat více verzí té samé zprávy (formátovaná / jen text). To se změnilo až přijetím standardu RFC 2822 v dubnu 2001, který rozšířil ten původní.

A Systém nepočítal s žádnou možností zneužití, s posíláním nevyžádané pošty, ani s kybernetickým zločinem. V té době prostě žádný nebyl, a proto nemají standardy žádné možnosti ochrany. Je možné zfalšovat adresu odesilatele, poslat nebezpečný vir v příloze zprávy, nebo zneužít informace putující po síti ve volně čitelné formě. A jakákoliv protiopatření jsou jen snahou napravit chyby návrhu a proto nemohou těmto jevům 100% zabránit.

Tak úvod máme za sebou a teď k praktickým informacím.

E-mail je druhý nejčastější způsob využití Internetu. Jeho použití je stejně snadné jako použití faxu. Stačí zprávu napsat, přidat k ní adresu příjemce a odeslat. Ten si ji potom přečte, až se dostane k Internetu. E-mailová adresa má dvě části, které jsou odděleny znakem **@** ("zavináč") např. [novak@e-mail.com](mailto:novak@e-mail.com). Před zavináčem je jméno, za ním pak DNS adresa e-mail serveru.

E-mailové účty se většinou obsluhují klientským programem. Těch je značné množství a mají různé možnosti. Podle nich (a podle podpory jazyků) si administrátoři vybírají ty, které jsou optimální pro konkrétní použití. Namátkou jmenujme The Bat!, Thunderbird, Foxmail, Windows Live mail, Microsoft Outlook, Lotus Notes, Outlook Express, Pegasus mail, i. Scribe, M2 integrovaný v Opeře, Eudora… Je ovšem možné že máte na výběr a vy sami si určíte co budete pro čtení a psaní e-mailů používat. Všechny tyto klienty je potřeba pro obsluhu účtů nastavit. Návod k nastavení bývá obvykle uveřejněn na interní WWW stránce a spočívá ve vyplnění kolonek pro e-mail adresu, server a autentizaci.

Obsluha je také ale možná i přes www rozhraní podobně jako seznam.cz, nebo centrum.cz.

Teď si zopakuj jednotlivé možnosti ovládání e-mailového účtu, a jak vypadá e– mailová adresa. Pokud nevíš, vrať se k předchozí části.

#### E - MAILOVÉ ADRESY ORGANIZACE

Æ

V naší organizaci se používají z historických důvodů e-mailové adresy ve tvaru **[jmeno.prijmeni@osoud.olc.justice.cz](mailto:jmeno.prijmeni@osoud.olc.justice.cz)** nebo [login@osoud.olc.justice.cz](mailto:login@osoud.olc.justice.cz), v celém resortu se ale mají používat [jprijmeni@osoud.olc.justice.cz](mailto:jprijmeni@osoud.olc.justice.cz). Proto existuje i ta. Z důvodů uživatelské přívětivosti lze také použít zkrácenou formu [login@zde](mailto:login@zde). Všechny výše uvedené adresy odkazují na tutéž e-mailovou schránku.

Správnou adresu kohokoliv z resortu spravedlnosti lze vyhledat v globálně

udržovaném adresáři kontaktů příslušné složky pomocí začátku jeho jména stiskem tlačítka "*Ověřit adresu*".

Zamysli se a vysvětli, proč se používá několik adres. Uměl bys z adresy rozluštit k jaké organizaci resortu jeho uživatel patří? Proč je výhodné používat globální seznam adres?

#### POUŽÍVANÝ E-MAILOVÝ PROGRAM

Pro obsluhu osobní schránky se používá WWW rozhraní Outlook Web App (OWA), viz dále. Pro hromadné adresy (ty, které obsluhuje vždy několik lidí) se používá standardní součást systému Windows XP program Outlook Express. Ten je na server exchange napojen pomocí šifrovaného protokolu SSL IMAP4, a tak všichni uživatelé mohou najednou sledovat přečtení, či smazání konkrétního e-mailu.

Outlook Express se také používá pro odesílání e-mailu opatřených zaručenou elektronickou značkou organizace. Protože veškeré zprávy musejí odcházet z jediné e-mailové adresy.

Pro oba tyto účely se musí Outlook Express nakonfigurovat. Tuto konfiguraci provede A správce sítě. Vy sami ji provést nemůžete.

Ještě existuje třetí varianta. Tzv. hromadný (skupinový) e-mail. Čili e-maily odeslané na tuto adresu dostanou všichni z jednoho oddělení, nebo všichni zastávající tutéž funkci. Tento e-mail přijde na jejich adresu, takže se zobrazuje přes www rozhraní k jejich schránce. Jako e-mail příjemce je v něm ovšem uvedena hromadná adresa.

Umíš vysvětlit rozdíly mezi třemi typy e-mailových adres a jak jsou obsluhovány? Pokud ti není jasné proč se každý obsluhuje jinak, vrať se na začátek kapitoly a znovu prostuduj možnosti obsluhy e-mailových účtů.

Pokud ti to jasné je, dej si chvíli pauzu a pak se vrhni na další část.

#### E - MAILOVÉ WWW ROZHRANÍ

Outlook Web App vypadá a ovládá se podobně jako standardní Microsoft Outlook. Jeho principy jsou ale stále tytéž jako u freemailových služeb např. seznam.cz, nebo centrum.cz. Zobrazit jej lze pomocí webového prohlížeče přistoupením na adresu

[https://mail/owa](http://mail/). A pro přistoupení ke schránce je nutné se autentizovat. To je v Internet exploreru zajištěno využitím mechanizmu NTLM autentizace (takže zase naše známé SSO – pokud nevíte, podívejte se do kapitoly o přihlasování;-). Z jiného klienta (Mozila, Firefox, Opera…) se autentizace provádí přes www formulář protokolem HTTPS. Jméno a heslo je stejné jako při přihlásení k PC.

A V rozhraní OWA je možné využít i kalendáře pro plánování událostí, e-mailových filtrů, vlastního adresáře kontaktů a více (pod) složek pro třídění zpráv. Také je přítomna funkce *mimo kancelář*, která bude po dobu vaší nepřítomnosti odpovídat odesilatelům vámi nadefinovanou zprávou (dovolená,…).

û Samotné rozhraní lze v menu silně zjednodušit tak, aby nabízelo jen základní funkce.

#### MOŽNOSTI ODESÍLANÝCH ZPRÁV

V e-mailu, který odesíláte, si můžete vybrat některé doplňující možnosti. Můžete e-mailu *zvýšit či snížit prioritu*. Tím docílíte toho, že jej servery zpracují přednostně (používají administrátoři pro urgentní e-maily o stavu serverů, atp.), nebo naopak později (používá se pro rozesílání e-mailů z e-mail konferencí, nebo skupinových e-mailů). Správně nakonfigurovaný MTA požadavkům na prioritizaci vyhoví.

Můžete zaškrtnout příznak *potvrdit doručení*. A pokud takový e-mail dostane MDA server se správnou konfigurací, odpoví vám, kdy e-mail doručil do schránky adresáta. Tato odpověď ale není povinná, a tak nemusíte odpověď obdržet. Navíc nevypovídá nic o tom kdy adresát e-mail skutečně četl a jestli vůbec.

K tomu slouží *potvrzení o přečtení,* o které také můžete zažádat. Toto by vám měl poslat adresátův MUA, ale je to opět závislé na nastavení tohoto programu, a tedy na adresátově rozhodnutí. Takže ani na tento požadavek nemusíte dostat odpověď.

A také můžete e-mail podepsat (zaručení autenticity) a/nebo zašifrovat (ochrana obsahu e-mailu). K tomu musíte mít odpovídající certifikát. Viz dále.

Zopakuj si možnosti, které máš v Outlook Web App. I když je nevyužiješ, hodí se vědět, že je něco takového možné. Zároveň se zamysli, kdy jakou můžeš pro vlastní práci využít.

Následující kapitola je poněkud obtížná, proto se připrav vrátit se, a to i několikrát.

#### MECHANISMUS DORUČOVÁNÍ ZPRÁV, CESTA E - MAILU SÍTĚMI

Cesta e-mailu v síti se uskutečňuje pomocí **SMTP** (simple message transfer protokol) přes **MTA** (mail transfer agent) servery. Protože má být zaručen spolehlivý přenos zprávy i v případě dočasného několikadenního výpadku cílového serveru, tak když není možné zprávu doručit, MTA příjemce o tom musí odeslat zpět odesílateli zprávu, ve které ukazuje na problém. To jsou známé anglické zprávy "Delivery report".

Ve vnitřní síti organizací se stále mohou používat komerční protokoly (MS Exchange, Lotus notes). Ty mají kromě standardních funkcí ještě některé navíc.

Zamysli se a odpověz. Už ti někdy přišel do schránky "Delivery report"? A jak jsi s ním naložil? Víš už teď k čemu slouží? A jak dlouho může e-mail cestovat sítěmi?

TYPICKÝ SLED TOHO, CO SE STANE, KDYŽ JANA NAPÍŠE E-MAIL PETROVI:

- 1. Jana napíše zprávu pomocí svého e-mailového klienta (**MUA = mail user agent**), nebo ve formuláři webového rozhraní. Přitom také napíše, nebo zvolí z adresáře e-mailovou adresu Petra. Potom klikne na tlačítko "Odeslat".
- 2. Poštovní klient (MUA), předá zprávu MTA serveru, který s pomocí informace od DNS serveru pošle zprávu dál k příjemci. Každý správně nastavený MTA (MDA) server přidá do hlavičky e-mailu (něco jako obálka dopisu) svůj popis toho, co se zprávou dělal. (položka *Received:*)
- 3. V cestě může být zařazeno několik těchto e-mail serverů, které se starají o bezpečnost. Ty zprávu prověří na viry a jestli se nejedná o SPAM. A opět přidají další položky *Received:. Kdekoliv se "po cestě" e-mail zadrhne, zašle MTA Janě (odesílateli)* chybovou, varovnou nebo potvrzující zprávu. Až nakonec zpráva dorazí na cílový doručovací mail exchange server (**MDA =** mail delivery agent).
- 4. Ten zprávu uloží do schránky adresáta a jeho poštovní klient (MUA) se postará o doručení zprávy Petrovi (adresátovi).
- 5. Petr klikne na tlačítko "zkontrolovat novou poštu" ve svém e-mailovém klientu (MUA) (nebo jej má nastavený tak, aby v určitých časových intervalech poštu stahoval sám) a ten vyzvedne poštu pomocí speciálního protokolu (POP3, nebo IMAP4). Popřípadě může Petr pomocí webové služby prohlížet doručené e-maily přímo ve schránce na mail exchange serveru.

Jediný způsob, jak zjistit, co se s e-mailem dělo při průchodu sítěmi, je přečíst si políčka *Received:* přímo v hlavičce e-mailu. Už od začátku se předpokládalo, že je bude interpretovat člověk, a proto nemají pevně definovanou strukturu. V těchto políčkách jsou vidět obvykle informace, od koho server zprávu přijal a kdy, co je on sám zač, co se zprávou dělal a kam potom zprávu předal, ale nemusí tam být také nic z uvedeného.

Ještě ses v tom neztratil? Pokud ne pokračuj dál, jinak se vrať a znovu si to přečti. Pro pokračování je nezbytné vědět úplný základ. Naproti tomu další text je pro ilustraci a spíš jen pro zájemce.

#### STRUKTURA E-MAILOVÉ ZPRÁVY

Abyste viděli, jak vlastně e-mail vypadá, je dále v textu zobrazena typická doručená e-mailová zpráva (upravena a výrazně zkrácena) s přílohou, dvěma alternativními verzemi zobrazení a elektronickým podpisem. Hlavička zprávy (něco jako klasická poštovní obálka –

a tedy čitelná i v šifrovaném e-mailu) je podbarvena ikonkami kolektronický podpis

příloha , vlastní text pro adresáta ikonkou . Důležitá pole jsou zvýrazněna. Je možné z nich vyčíst, že zpráva byla kontrolována antivirem NOD, antispamem Spamassasin, že ji poslal program MassMailer, a že šla přes 3 servery celkem 17 minut a 14 sekund. Jak vidíte, vyznat se ve zprávě není nic jednoduchého a rozlišit její části od sebe také ne. Ještě, že nám to MUA programy tak usnadňují a zobrazí jen text a odkazy na uložení příloh.

### UKÁZKOVÁ E-MAILOVÁ ZPRÁVA:

```
Received: (qmail 21725 invoked by uid 0); 2 Jul 2009 23: 57: 19 -0000
X-Spam-Checker-Version: szn-spamassassin 2009-06-26
X-Spam-Status: score=-10.3
Received: from server.tam.test (server.tam.test [172.28.131.38])
by email-smtpd2.go.mail.cz (email SMTPD 1.1.10@14229) with ESMTP;
Fri, 03 Jul 2009 01: 57: 17 +0200 (CEST)
Received: from [192.168.115.13] ([192.168.115.13]: 36107 "EHLO hermes-4")/
by server.tam.test with ESMTP id S1575674AbZGBXaC (ORCPT
<rfc822; email@email. CZ>); Fri, 3 Jul 2009 01: 30: 02 +0200
Mime-Version: 1.0
Date: Fri, 03 Jul 2009 01: 30: 05 +0200 (CEST)
Content-Type: multipart/signed;
boundary="------------0507";
protocol="application/x-pkcs7-signature";
micalg=SHA1
Subject: =? utf-8... == ? =
```

```
222222222
   To: =? iso-8859-2? Q? JA?= <email@email. CZ>
   From: kontakt@tam.test
   Reply-To: kontakt@tam.test
   X-Priority: 3 (Normal)
   Message-Id: <0000000000000000000000000000000000000000@hermes-4>
   X-Mailer: MassMailer
   X-ID-Ref: C00
   Errors-To: errors@tam.test
  X-Ms-Has-Attach: yes
   X-Smtpd: 1.1.10@14229
   X-Nod32result: clean (vdv=4080)
   This is a multi-part message in MIME format.
   --------------0507
   Content-Type: multipart/mixed; boundary="------------0808"
   Reply-To: kontakt@tam.test
   X-ID-Ref: C00
   Errors-To: errors@tam.test
   This is a multi-part message in MIME format.
   --------------0808
   Content-Type: multipart/alternative;
   boundary="------------0304"
   This is a multi-part message in MIME format.
   --------------0304
   Content-Transfer-Encoding: quoted-printable
   Content-Type: text/plain; charset="iso-8859-2"; format=flowed
   Dobr=FD den,
   text
   S pozdravem,
   --------------0304
   Content-Type: text/html; charset="iso-8859-2"
   Content-Transfer-Encoding: quoted-printable
   <HTML>
   <head><META http-equiv=3D"Content-Type" content=3D"text/html;
charset=3D=iso-8859-2">
   <style type=3D"text/css">
   P { font-family: Verdana, Tahoma, Arial, Helvetica, sans-serif;
   font-size: 12px; font-style: normal;line-height: normal; font-weight:
normal; color: #000000;}
   </style>
   </head>
   <BODY>
   \langle P \rangleDobr=FD den, <br />> /> <br />
   text<br \mathsf{R}
```

```
S pozdravem, <br />
                                              52
   </font></P>
   </BODY>
   </HTML>
     --------------0304--
       --------------0808
   Content-Type: text/html; name="soubor.htm"
   Content-Transfer-Encoding: quoted-printable
   Content-Disposition: attachment; filename="soubor.htm"<br>
dhtml><br>
dhtml><br>
dhtml><br>
ctile></title></title><br>
cata http-equiv-30"Content-Type" content=30"text/html;<br>
rste=10"iso-859-2"/><br>
style type=30"ext/ss"><br>
sory (font-weig
   Content-Disposition: attachment; filename="soubor.htm"
   <html><head>
   <title></title>
   <meta http-equiv=3D"Content-Type" content=3D"text/html;
charset=3D"iso-8859-2" />
   <style type=3D"text/css">
   BODY {font-weight: normal; font-family: Verdana, Arial, Helvetica,
sans-serif; font-size: 8pt;}
   </style>
   </head>
   <body leftmargin="20" rightmargin="0" topmargin="0" bottommargin="0"
bgcolor="White">
   <div align=3D"left">Text souboru HTML.
   </div>
   </body>
   </html>
    --------------0808--
   --------------0507
   Content-Transfer-Encoding: base64
   Content-Type: application/x-pkcs7-signature; name="smime.p7s"
   Content-Disposition: attachment; filename="smime.p7s"
   …dalsich 27 radku podobneho nesmyslneho textu tvoriciho hash zpravy…
   rzgWTDzZ26sv2VjJ9AwrA2MsxVXdLPLy778tYnUmQ==
    --------------0507--
```
Tak teď si opět na chvíli odpočiň. Další text je opět složitější, ale velmi důležitý – jde o elektronické podpisy.

# ELEKTRONICKÉ CERTIFIKÁTY A ZARUČENÝ ELEKTRONICKÝ PODPIS VE SMYSLU ZÁKONA

Jak je vidět ve výpisu e-mailu, elektronický podpis je u zprávy přiložen úplně stejně jako jakákoliv jiná příloha. Pokud s ním tedy neumí e-mailový klient (MUA) pracovat, nabídne vám jeho uložení jako soubor smime.p7s. V opačném případě, tedy pokud s ním pracovat umí, ověří za vás, zda:

- Byl/Nebyl obsah změněn.
- Je/není podpisový certifikát považován za důvěryhodný.
- Podepsaný certifikát nevypršel.
- Odesílatel má stejnou emailovou adresu s podepsaným certifikátem.
- Podepsaný certifikát nebyl odvolán.
- Nejsou jiné problémy.
- Pokud se objeví byť jen jeden problém, znamená to že elektronický podpis byl porušen.

Pokud není problém žádný, je zpráva s platným certifikátem. Stále to ale neznamená, že je podepsána zaručeným elektronickým podpisem. Podle naší legislativy totiž za zaručený elektronický podpis považujeme pouze certifikáty vydané Kvalifikovanými certifikačními autoritami.

V současné době jsou v České republice jen tři. První certifikační autorita, a.s.; Česká pošta, s.p. a e-Identity, a.s. A ověření, jestli je certifikát od nich, musíme udělat ručně. Naštěstí to v sobě mají certifikáty přímo napsáno obvykle takto: "Tento certifikát je platným elektronickým podpisem podle zákona 227/2000 Sb." Podrobnosti najdete v kapitole o el. podpisu. Seznam platných kvalifikovaných certifikačních autorit a jejich kořenových certifikátů včetně hashů najdete na www stránce Ministerstva vnitra [http://www.mvcr.cz/clanek/vysledky-overeni-platnych-kvalifikovanych-systemovyc](http://www.mvcr.cz/clanek/vysledky-overeni-platnych-kvalifikovanych-systemovych-certifikatu-akreditovanych-poskytovatelu-certifikacnich-sluzeb.aspx) [h-certifikatu-akreditovanych-poskytovatelu-certifikacnich-sluzeb.aspx](http://www.mvcr.cz/clanek/vysledky-overeni-platnych-kvalifikovanych-systemovych-certifikatu-akreditovanych-poskytovatelu-certifikacnich-sluzeb.aspx).

Takže jak poznáš el. podepsaný e-mail? Jak poznáš el. podpis vydaný v souladu se zákonem o el. podpisu?

#### PODEPISOVÁNÍ A ŠIFROVÁNÍ E-MAILŮ

 $\Box$ K tomu, abyste mohli e-mail podepsat, musíte vlastnit soukromý (=privátní =tajný) klíč šifrovacího certifikátu. Vlastní podpis není nic jiného, než otisk zprávy zašifrovaný pomocí tohoto klíče a přiložený ke zprávě formou přílohy. K ověření tohoto podpisu je potřeba mít k dispozici veřejný klíč stejného šifrovacího certifikátu. Tím se otisk dešifruje a porovná s otiskem vypočítaným přímo ze zprávy. Pokud jsou oba otisky totožné, je podpis ověřen a autenticita zprávy tím zaručena.

A Šifrování je trošku složitější, protože je nutné mít k dispozici veřejné šifrovací klíče všech příjemců. (A také vlastní, abychom zprávu sami v budoucnu přečetli.) Navíc má dvě varianty podle nastavení MUA.

#### Další dva odstavce opět jen pro zájemce o problematiku.

V první variantě se celá zpráva zašifruje každým veřejným klíčem každého příjemce a i odesilatele zvlášť a všechny vzniklé zprávy se přiloží jako přílohy do prázdného e-mailu. Tím vznikne jeden e-mail mající velikost násobenou počtem příjemců+1. K rozšifrování potom dochází pomocí soukromého klíče u konkrétního příjemce pouze s jedinou kopií e-mailu, a to tou zašifrovanou jeho veřejným klíčem téhož certifikátu.

V druhé dvojstupňové variantě dojde k zašifrování zprávy jen jediným šifrovacím klíčem pomocí symetrické šifry. A pouze klíč k rozšifrování se opět zašifruje každým veřejným klíčem každého příjemce a i odesilatele zvlášť. Také v tomto případě se všechny takto vzniklé zprávy přiloží jako přílohy do prázdného e-mailu. Tím se velikost odesílané zprávy zmenší oproti první variantě, ale nastává nutnost dvojího dešifrování. To se totiž provádí také dvojstupňově. Nejprve se jedna zpráva (ta zašifrovaná veřejným klíčem adresáta) pomocí privátního klíče téhož certifikátu rozšifruje a tím získáme dešifovací klíč symetrické šifry a potom se takto získaným klíčem dešifruje zpráva samotná.

E-maily je možné podepsat i zašifrovat zároveň. A aby toho nebylo málo i v tomto případě existují dvě varianty. Podepisování průhledné (až po šifrování a tím je viditelný elektronický podpis), nebo neprůhledné (ještě před vlastním šifrováním – i podpis je tedy v zašifrované podobě). Která z variant se použije, se také určuje v nastavení MUA.

Praktické provedení je ovšem velmi jednoduché. Stačí při vytváření zprávy označit ikonku pro šifrování, případně podepisování. Systém sám má v sobě certifikát, ať už v bezpečném úložišti, nebo na smartkartě. (Ten musí být v nastavení programu přiřazen e-mailové adrese.) Při odesílání si potom MUA vyžádá heslo pro přístup k certifikátu v úložišti, nebo pin ke kartě a veškeré činnosti s tím spojené provede za vás.

Dešifrování probíhá obdobně, ale je ještě víc automatické. Při otevření zprávy systém upozorní, že tato je šifrována a požádá o heslo/pin jako v předchozím případě.

Umíš už teď odeslat a přijmout el. podepsaný e-mail? Správný čas to vyzkoušet.

OMEZENÍ E - MAILŮ U ORGANIZACE

Stejně jako www, bývá i e-mail u podniků omezen. Jednak maximální velikostí zprávy, jednak počtem a velikostí příloh a jednak druhem povolených/zakázaných příloh. Také velikost uživatelských schránek bývá omezena.

V našem případě je maximální velikost jednoho e-mailu omezena na 10 MB. Mezi zakázané přílohy patří EXE, PIF, COM, VB?, BAT, LNK, SCR, MP?, MPEG, WM?, OGG. Tedy filmy, hudba a spustitelné potenciálně nebezpečné programy. A velikost schránky je omezena třístupňově na 350 MB, 450 MB a 500 MB. Kdo překročí první kvótu, dostane upozornění, kdo druhou nebude moci odesílat e-maily až do uvolnění prostoru, ten, kdo překročí i třetí hranici, nebude moci novou poštu ani přijímat. A jeho e-maily budou vraceny odesílatelům s příslušnou chybovou zprávou o nedoručitelnosti z důvodu nedostatku místa. Speciální adresy nejsou těmito kvótami omezeny.

А Do obsazeného prostoru se počítají i odeslané zprávy, zprávy v koši a koncepty. K úplnému odstranění smazaných zpráv dojde až po uplynutí 14 denní lhůty od vysypání koše (provede server v rámci údržby).

A Odstranění pošty lze urychlit přes menu *Obnovení smazaných zpráv,* kde naleznete ikonku pro okamžité smazání. Tím se ale zbavíte právě možnosti obnovení omylem smazaných zpráv. Proto používejte s rozumem.

Takže vyjmenuj jaká omezení máš u nás v organizaci a proč?

#### PŘÍSTUPNOST E-MAILU Z DOMU

 $\Box$ Možnost přistoupit k firemnímu e-mail serveru z domu, nebo odkudkoliv z Internetu je v poslední době stále častější. Také synchronizace mobilních zařízení s firemním e-mailovým účtem je stále žádanější. Je potřeba ovšem vyvážit možná rizika a proto tyto možnosti nemívají všichni zaměstnanci.

V našem případě tomu tak ale je. Pro přístup se využívá OWA rozhraní na adrese [https://mail.justice.cz](https://mail.justice.cz/). Jako autentizační údaje slouží ve formuláři jméno domény\login a heslo jako při přihlásení k PC.

Pokud nevíš, co je tím myšleno, přečti si opět kapitolu o přihlasování. A o Outlook Web App.

#### **SHRNUTÍ**

 $\widetilde{\mathbb{G}}$ E-mailová schránka je ovládána pomocí klientů, nebo WWW rozhraní. A také jsou jimi e-maily zobrazovány, protože jejich vnitřní struktura je docela složitá. Jejich cesta sítí není jednoduchá a vzhledem ke starému návrhu napodobujícímu fungování normální papírové pošty nejsou ani příliš bezpečné. Proto jsou e-maily po cestě sítěmi kontrolovány na všelijakou "havěť". Každý server (mail transfer agent, mail delivery agent), který s e-mailem něco dělá přidá do jeho hlavičky další políčko *Received:* a jen podle obsahu těchto políček lze zpětně vystopovat cestu e–mailu. Přesto je snaha o doručení na prvním místě, pokud doručit nelze, odesilatel se to dozví. Autentičnost e-mailu lze zaručit podepsáním, ochranu obsahu šifrováním. Tyto procesy jsou dost složité, ale jejich použití je jednoduché, je-li e-mail klient správně nastaven. U firem je mail omezený, a to co do velikosti jedné zprávy, tak i velikosti schránky. Také nejsou povoleny některé druhy příloh. K firemní schránce je možné se dostat i z domu, nebo si ji synchronizovat s mobilem, byť s omezeními.

Tak shrnutí máš za sebou. Takže teď bez nahlížení na předchozí stránky zkus zodpovědět následující otázky. Pokud se ti to nepodaří, vyhledej si odpovědi a po pětiminutové pauze si zkus opět odpovědět.

#### Ŧ KLÍČOVÉ OTÁZKY:

- Jaká je Vaše e-mailová adresa?
- Jaké dvě základní možnosti obsluhy e-mailu existují?
- Co můžete nastavit u odesílané zprávy?
- Proč je možné zfalšovat e-mailovou adresu odesilatele?
- Jak snadné je v e-mailové zprávě rozlišit přílohy vzájemně od sebe a od textu?
- Jak poznám že el. podpis e-mailu byl porušen?
- Co je elektronický podpis ve smyslu Zákona o el. podpisu č. 227/2000 Sb?
- Co potřebuji pro šifrování, nebo podepisování e-mailu?
- Co je neprůhledné podepisování?
- Jaká omezení e-mailu platí v naší firmě?
- Jak se mohu k firemnímu e-mailu přihlásit z domu?

Zodpovězeno? Gratuluji. Takže teď už zbývá se jen vrhnout na praktické procvičení. Hned si vše vyzkoušej, ať to nezapomeneš. Hodně zdaru.

#### Ø ÚKOLY:

- 1. Přihlaste se k vlastní e-mailové schránce.
- 2. Pošlete e-mail vašemu kolegovi u sousedního PC. Využijte přitom vyhledání adresy v Globálním adresáři.
- 3. Vyzkoušejte poslat 2 e-maily sami sobě. Jednou s vyšší a jednou s nižší prioritou. Pozorujte přitom dobu přijetí.
- 4. Pošlete sami sobě elektronicky podepsaný e-mail elektronickou značkou organizace. Požádejte o potvrzení přečtení. Vysvětlete, co a proč děláte a popište, co se přitom děje.
- 5. Zkuste odeslat potvrzení o přečtení na e-mail organizace. Proč jej nelze odeslat?
- 6. Zkuste sami sobě poslat šifrovaný e-mail. Vysvětlete, proč to nejde.
- 7. Přihlaste se ke své firemní e-mailové schránce tak, jako byste byli doma.

Tak podařilo se vše? Pokud ano, jsi výborný. Pokud ne úplně, zaměř se na to co ti nešlo.

Jak vidíte, v učebnici se snažím aktivně využívat všechny možnosti zdůraznění a zvýraznění textu. Také se snažím dodržet ideální rozčlenění pro distanční text. Součástí tohoto textu není popisný sloupec. V celkovém textu ovšem bude. Přílohou této práce je potom rozpracovaná učebnice i s dalšími kapitolami. Celek je tedy možné posoudit pohledem do této přílohy.

# <span id="page-49-0"></span> **8 PRAKTICKÝ NÁVRH PŘÍRUČKY ŠKOLITELE, PODMÍNEK A VYHODNOCENÍ TEORETICKÉ I PRAKTICKÉ ZKOUŠKY**

Následují zpracované pokyny pro školitele tak, aby kurzy školení měly co největší efektivitu. Je totiž nutné zajistit co nejnižší absenci pracovníků na pracovištích při maximálním možném úspěchu školení. Toto je jeden z hlavních požadavků vedení organizace. Proto musí být školení předem naplánována a plány systematicky dodržovány.

Školitel má v průběhu části školení k dispozici tištěnou verzi podpůrného textu, pracovní listy, elektronickou verzi textu a konkrétní potřebné výukové objekty (PC programy, obrázky, atd.)

Proškolovaní mají k dispozici konkrétní část tištěné verze podpůrného textu, elektronickou kopii celého podpůrného textu, pracovní listy, a programy v PC.

*Školitel volí formy přístupu žáka k interaktivnímu obsahu s převahou poznávací a činnostní složky.[1](#page-49-1)*

Každá část školení bude začínat prezencí účastníků představením problematiky a úvodním výkladem. Ten bude zaměřen na obecné a zjednodušené principy. Podrobnější popis je uveden v podpůrné studijní literatuře, kterou mají účastníci k dispozici, a proto na ni stačí jen odkázat. Následovat bude praktická ukázka, buď na velkoplošné obrazovce, nebo, není-li tato k dispozici, pomocí SW prostředků umožňujících vícenásobné zobrazení jednoho výstupu PC na více obrazovkách dalších PC (např. VNC). V ukázce bude předvedena činnost na konkrétních programech v rámci naší organizace. Důraz je nutné klást na pochopení, proč se to dělá právě takto a jaký postup je nejefektivnější. V průběhu ukázky je dobré sdělit každé skupince školených jeden konkrétní "trik" k urychlení práce, a to pokaždé jiný. Ty dobré  $=$ vhodné k využití v praxi) triky se potom v průběhu času jako "zlepšováky" samy rozšíří mezi pracovníky, protože každý si chce svou vlastní práci ušetřit.

Poté následuje diskuze a každý účastník si sám vyzkouší probírané na zkušebním případu za dohledu a případných rad školitele. Je možné a vhodné konzultovat problematiku rovněž s kolegy, stejně jako se školitelem. Poté dojde na opakování, kdy

<span id="page-49-1"></span><sup>1</sup> HAUSNER, M. a kol. *Výukové objekty a interaktivní vyučování.* Liberec: Venkovský prostor o.p.s., 2007. ISBN 978-80-903897-0-0 s. 74

se "zdůrazní" jen to nejpodstatnější, nejlépe formou kolokvia, písemný test a jeho okamžité vyhodnocení.

Písemný test bude obsahovat 8-16 otázek, podle složitosti probíraného tématu, na které budou připravené 4 odpovědi (a, b, c, d), z nichž právě jedna bude správná. Zkoušení odpoví zaškrtnutím příslušné odpovědi v testu. Tato forma byla zvolena z důvodu snadného a rychlého vyhodnocení. V průběhu testu nebude povolena konzultace s kolegy, pracuje se samostatně.

Po jeho vyhodnocení následuje praktický test, kdy budou účastníci vyzváni ke zpracování jednoho konkrétního případu v rámci své vlastní agendy a s "ostrými" daty. Spustí tedy příslušný program a přihlásí se vlastním uživatelským jménem, je-li to vyžadováno. Poté samostatně zopakují školené úkony na reálných příkladech, na kterých ten den ráno pracovali. (Toto si obvykle pracovníci pamatují.) Na provedení úkolu bude dohlížet školitel, aby měl možnost vyhodnotit používání vysvětlených znalostí a dovedností. V případě, že budou nějaké nejasnosti, mohou pracovníci konzultovat problematiku jak se školitelem, tak vzájemně mezi sebou. Je dobré pozorovat, jestli se konkrétní výše zmíněný "trik" ujal.

Testy budou zadány v písemné podobě, teoretický včetně odpovědí. Výsledky praktického i teoretického testu budou bezprostředně zaznamenány a poté dle potřeby prezentovány vedení organizace. Vedení má obvykle potřebu vědět, jak se kdo z účastníků ke kurzu stavěl, zda někdo projevil iniciativu, či překvapil rychlostí, s jakou pronikl k jádru tématu. Nebo naopak, kdo byl v opozici, zaujal laxní přístup a neměl zájem se něco naučit. Proto je dobré si tyto podrobnosti vždy u skupinky poznamenat.

Na závěr každé lekce budou účastníci vyzváni, aby ihned po návratu do kanceláře a také další den ráno znovu vyzkoušeli zpracovat několik případů na vlastních ostrých datech a případné problémy aby ihned konzultovali spolu navzájem, případně, při zjištění neznalosti, opět se školitelem. Z tohoto důvodu je mezi školicími dny jeden den volna a školení se nekoná v pátek. Jeden den po konání kurzu bude pro skupinku školených zvýšená uživatelská podpora. Nelze ovšem očekávat, že doporučené testování skutečně provedou. Aspoň při minulém školení tomu tak rozhodně nebylo.

51

Obvykle k něčemu takovému dojde přibližně do týdne a je dobré se předem připravit na nutnost vypomoci i v takovémto případě.

V případě, kdy bude školeno několik skupin účastníků na stejný obsah kurzu, budou školeny po sobě, a pokud bude zaregistrován nějaký problém při realizaci kurzu, bude kurz pro další skupinky patřičným způsobem upraven. Pokud bude školeno jedno oddělení v několika kurzech, kdy jeden předpokládá absolvování druhého, budou školeny ve správném pořadí obvykle bezprostředně po sobě. Buď v kombinaci dopolední/odpolední běh, nebo odpolední běh v pondělí, dopolední v následující středu.

Tempo výuky je potřeba přizpůsobit konkrétním skupinkám a jejich složení. Hlavně podle věku, pohlaví a zastávané pozice. Těm, kteří jsou známi vlažnějším vztahem k PC, bude věnováno více času i pozornosti, aby měli šanci se naučit stejné věci jako ostatní. Bude-li skupinka slabší jako celek, bude patřičným způsobem až o 20 %, prodloužena doba výkladu, diskuze a praktických ukázek.

V případě, že se ve skupince vyskytne jeden či více nespokojenců, kteří školení pokládají za zbytečnost a ztrátu času, je nutné je ještě před úplným rozklížením celé části školení upozornit na možnost opustit školení a také na povinnost zmínit se v hodnocení školení o tomto incidentu. Po dřívějších zkušenostech mohu konstatovat, že jedinec se obvykle zklidní a dál nenarušuje tok školení, aniž by se ho ovšem předávané informace jakkoliv dotkly. U těchto pracovníků také nelze očekávat, že budou kdykoliv v budoucnu něco sami zkoušet.

### <span id="page-52-0"></span> **9 ZÍSKÁVÁNÍ ZPĚTNÉ VAZBY**

Získání zpětné vazby je nezbytnou částí hodnocení úspěšnosti školení. Proto je nutné je provést, a to ihned při kurzu samotném. Jako nejvhodnější se jeví využití didaktického testu pro teoretickou část a praktické zkoušky pro část praktickou, vzorové testy jsou v dalších podkapitolách.

Didaktický test je možné vytvořit úpravou klíčových otázek z učebnice. Není ale vhodné je použít doslovně, protože učebnice obsahuje řešení. Navíc klíčové otázky jsou zaměřeny spíše na možnost zhodnocení vlastních znalostí při samostudiu. Také vyhodnocení testů s otevřenými otázkami by bylo složitější a časově náročnější. Je tedy lépe mít vlastní verzi testů, a to ve více variantách, které budou rozdány různým skupinám školených. Zde se proto musí zapojit se svou invencí školitel a ten si musí testy pro hodnocení připravit. Při tom musí vycházet nejen z obecných principů, ale také z konkrétních nasazených řešení v rámci organizace.

Praktickou část školení je možné doslova přepsat z úkolů v učebnici. Ale protože je školení zaměřené na praktické provádění úkonů, a tyto se v organizacích vzájemně liší, je také doporučeno testy mírně upravit a přizpůsobit právě těmto podmínkám organizace v níž školení probíhá. Také je dobré mít několik variant s různými úkoly pro různé skupinky školených. Tedy opět vlastní práce školitele.

V následujících kapitolách jsou dva vzorové testy. Jeden pro teoretické zhodnocení výuky, druhý pro praktické.

# <span id="page-53-0"></span> **9.1 NÁVRH VZOROVÉHO PÍSEMNÉHO TESTU K OVĚŘENÍ NAPLNĚNÍ VÝUKOVÉHO CÍLE**

Pro část školení o e-mailu:

- 1. Která z následujících NENÍ Vaše e-mailová adresa?
	- a) [login@zde](mailto:login@zde)
	- b) [jprijmeni@osoud.olc.justice.cz](mailto:jprijmeni@osoud.olc.justice.cz)
	- c) [prijmeni@osoud.olc.justice.cz](mailto:prijmeni@osoud.olc.justice.cz)
	- d) [jmeno.prijmeni@osoud.olc.justice.cz](mailto:jmeno.prijmeni@osoud.olc.justice.cz)
- 2. Jaké základní možnosti obsluhy e-mailu existují?
	- a) klientem (MUA) a programem
	- b) klientským programem (MUA) a přes WWW
	- c) přes WWW a internetové rozhraní
	- d) programy Outlook Express a Microsoft Outlook
- 3. Co NEmůžete nastavit u odesílané zprávy?
	- a) potvrzení o přečtení
	- b) potvrzení o doručení
	- c) elektronické podepsání zprávy
	- d) vyžádání odpovědi na zprávu
- 4. Je možné zfalšovat e-mailovou adresu odesilatele?
	- a) ano, je to velmi snadné
	- b) ano, ale je to velmi složité
	- c) ne, bezpečnost e-mailu je vysoká
	- d) ne, identita odesilatele je zaručena
- 5. Je snadné je v e-mailové zprávě rozlišit přílohy vzájemně od sebe a od textu?
	- a) ano zvládne to každý, ale jen v původní textové podobě
	- b) ano, ale zvládne to jen informatik a v jen v grafické reprezentované podobě
	- c) ne, je to obtížné, zpráva je jen "změť nesmyslů"
	- d) ne, to nelze vůbec

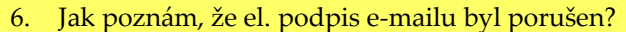

- a) program mi to sám zahlásí
- b) musím se na to programu zeptat
- c) to nepoznám, musím věřit
- d) program, který umí el. podpis, mi to sám zahlásí, jinak těžko
- 7. Co je elektronický podpis ve smyslu Zákona o el. podpisu č. 227/2000 Sb?
	- a) je to certifikát vydaný jakoukoliv certifikační autoritou
	- b) je to certifikát vydaný jakoukoliv kvalifikovanou certifikační autoritou
	- c) je to certifikát vydaný kvalifikovanou certifikační autoritou ve smyslu zák. 227/2000 Sb. – Jejich seznam je na stránkách Ministerstva Vnitra
	- d) je to certifikát co to má v sobě napsané
- 8. Co potřebuji pro šifrování, nebo podepisování e-mailu?
	- a) nic
	- b) el. podpis certifikát
	- c) program (MUA) co podporuje el. podpisy
	- d) el. podpis certifikát a program (MUA) co podporuje el. podpisy

#### 9. Jaká omezení e-mailu NEplatí v naší firmě?

- a) max. velikost 10 MB
- b) spustitelné a nebezpečné přílohy
- c) obrázky, fotky a prezentace
- d) hudba a filmy
- 10. Mohu se k firemnímu e-mailu přihlásit z domu?
	- a) ano, přes WWW
	- b) ano, přes klient MUA
	- c) ano, přes WWW i klient MUA
	- d) ne

klíč: 1c; 2b; 3d; 4a; 5c; 6c; 7d; 8d; 9c; 10a

Tabulka 15: Návrh vzorového písemného testu

# <span id="page-55-0"></span> **9.2 NÁVRH VZOROVÉHO PRAKTICKÉHO TESTU K OVĚŘENÍ NAPLNĚNÍ VÝUKOVÉHO CÍLE**

Pro část školení o e-mailu:

- 1. Přihlaste se k vlastní e-mailové schránce.
- 2. Pošlete e-mail vašemu kolegovi u sousedního PC. Využijte přitom vyhledání adresy v Globálním adresáři.
- 3. Vyzkoušejte poslat 2 e-maily sami sobě. Jednou s vyšší a jednou s nižší prioritou. Pozorujte přitom dobu přijetí.
- 4. Pošlete sami sobě elektronicky podepsaný e-mail elektronickou značkou organizace. Vyžádejte si potvrzení přečtení.
- 5. Zkuste odeslat potvrzení o přečtení na e-mail organizace. Proč jej nelze odeslat?
- 6. Zkuste sami sobě poslat šifrovaný e-mail. Vysvětlete, proč to nejde.
- 7. Přihlaste se ke své firemní e-mailové schránce tak, jako byste byli doma.

Tabulka 16: Návrh vzorového praktického testu

### <span id="page-56-0"></span> **9.3 ZÍSKÁNÍ DLOUHODOBÉ ZPĚTNÉ VAZBY**

Další nezbytnou částí je také získání dlouhodobé zpětné vazby. To je vhodné zejména dlouhodobějším pozorováním pracovníků v pracovním procesu při zpracovávání agend školených oblastí. V období několika měsíců po uplynutí celého cyklu školení je dobré se zaměřit na procesní úkony, které pracovníci provádějí, zda využívají nabytých informací a školených postupů.

Také je možné využít stejných didaktických i praktických testů pro srovnání znalostí po určité době od uplynutí školení, např. tedy po několika měsících. A rozdíly, které se projeví ve vyhodnocení těchto testů, potom statisticky zpracovat. V tomto bodě je nutné získat podporu vedení organizace, neboť toto testování zabere určitý čas, který pracovníci za normálních okolností věnují pracovním úkolům.

Tak dojde k zodpovězení otázek zabývajících se kvalitou školení po stránce předání poznatků a informací.

### <span id="page-57-0"></span> **9.4 EVALUACE ŠKOLENÍ**

Ihned po absolvování každé jednotlivé části školení je dobré získat také informace od školených o tom, zda školení splnilo jejich očekávání, zda zvolené tempo výuky bylo odpovídající, zda školení nebylo zaměřené na nesprávné cíle, nebo nebyly tyto cíle příliš složité, či naopak lehké. Tato evaluace je nedílnou součástí tvorby vzdělávacího programu, neboť tímto způsobem dochází ke získání zpětné vazby a případně k úpravě vzdělávacího programu.

Pro tento účel je nejjednodušší využít jednoduchých a krátkých dotazníků, jejichž vyplnění zabere proškoleným maximálně několik minut. Dotazníky mohou být i anonymní, respektive vyplnění jména není povinné. Samotné vyhodnocení dotazníků statistickou metodou potom poskytuje odpovědi na naznačené otázky a umožňuje případnou úpravu jednotlivých částí školení.

Jeden takový vzorový dotazník je níže.

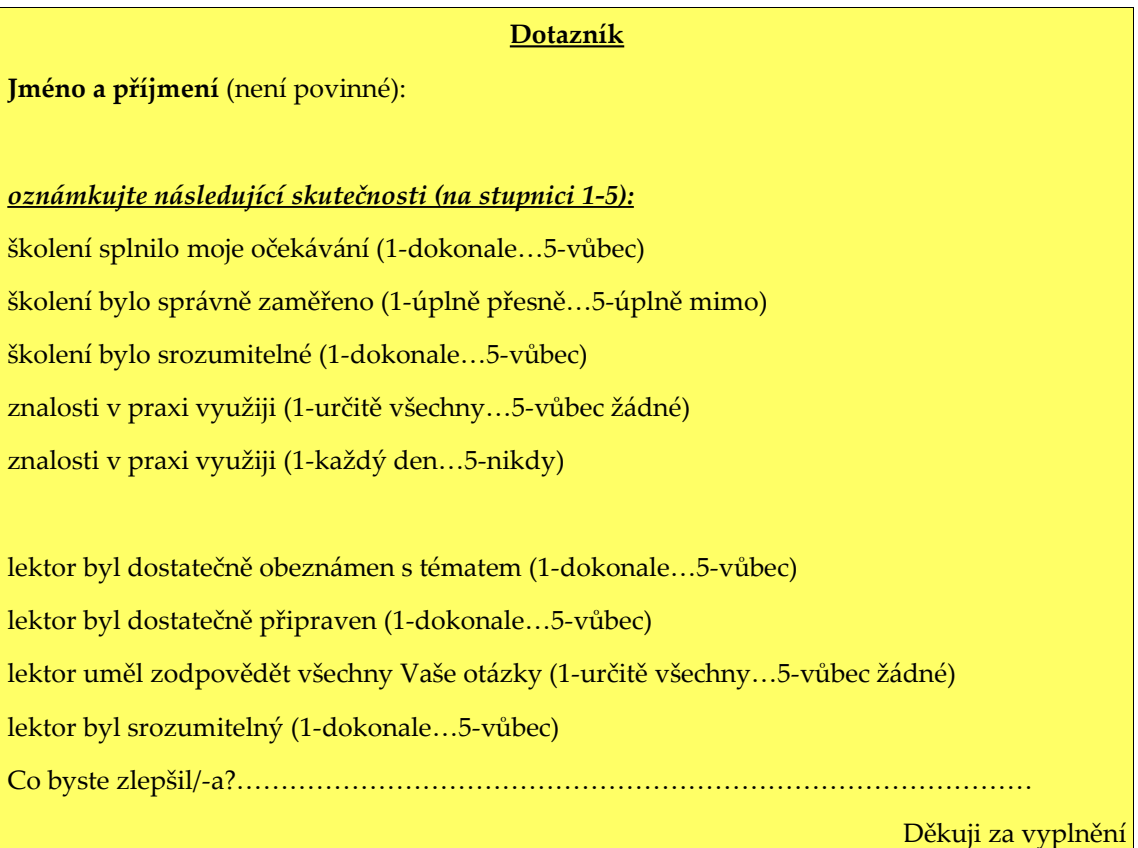

Tabulka 17: Dotazník evaluace části školení

### <span id="page-58-0"></span>**ZÁVĚR**

Vzhledem k nedostatkům ve vzdělání odborných pracovníků naší organizace v souvislosti s postupující elektronizací justice, zjištěným dlouhodobým pozorováním jsem se rozhodl zpracovat školení "Počítačové systémy v organizaci". Pro splnění tohoto jsem si stanovil 3 cíle:

- zpracovat vzdělávací program, tedy kurikulární dokument k tomuto školení
- zpracovat učebnici využitelnou i pro samostudium
- zpracovat poznámku pro školitele, tedy podpůrnou literaturu

Všechny tři cíle se mi podařilo splnit.

Vzdělávací program je vypracován ve formě tabulek, kdy jedna tabulka odpovídá právě jedné části školení, spolu s poznámkami o celkové organizaci školení, podobě jedné části školení a případných variantách pro případ speciálně rozšířených vědomostí pro některé pracovníky.

Učebnice je v příloze této práce. Je zatím rozpracována, zbývá ji doplnit o obrázky, lépe ilustrující prováděné činnosti, odkazy na další doplňující studijní literaturu, průvodce studiem a slovník. V textu samotném je učebnice pouze naznačena formou jedné kompletní kapitoly.

Pro ověření výukového cíle naznačené kapitoly jsou v textu také připraveny dva vzorové testy. Jeden pro teoretickou část a druhý pro část praktickou. To už ovšem patří do informace pro školitele, neboť ten si musí připravit příslušné množství testů – pro každou část školení vždy několik párů, aby si mohl ověřit splnění výukového cíle té konkrétní části.

Pro evaluaci školení a případnou zpětnou vazbu vedoucí k úpravě vzdělávacího programu také slouží navržený krátký dotazník, opět pro každou část školení a každého účastníka.

Pro ověření splnění celkového cíle školení navrhuji dlouhodobé pozorování a analýzu písemných podkladů s počtem zpracovaných případů. Pozorování proběhne v řádech měsíců po dokončení celého cyklu školení. Analýza písemných podkladů proběhne v rámci obvyklého porovnání statistických listů a výkazů práce.

O poznámce pro školitele již padla zmínka, takže jen rozšířím, že obsahuje také drobné postřehy, na co si dát pozor, jak si zorganizovat čas a čeho se vyvarovat při samotné realizaci jednotlivých částí školení.

Závěrem si ještě dovolím poznamenat, že činnost školitele je velmi náročná a zodpovědná. A jako k takové je potřeba k ní přistupovat. Věřím, že tato moje práce ukazuje, že ke školení uživatelů informačních systémů přistupuji tímto způsobem a zároveň doufám, že se při praktické realizaci zpracovaného školení osvědčí jak vzdělávací program, tak studijní opory, a že tedy mnou zpracované školení přinese své ovoce v podobě zvýšení kvalifikace pracovníků a produktivity práce naší organizace.

# <span id="page-60-0"></span>**SEZNAM POUŽITÝCH ZKRATEK**

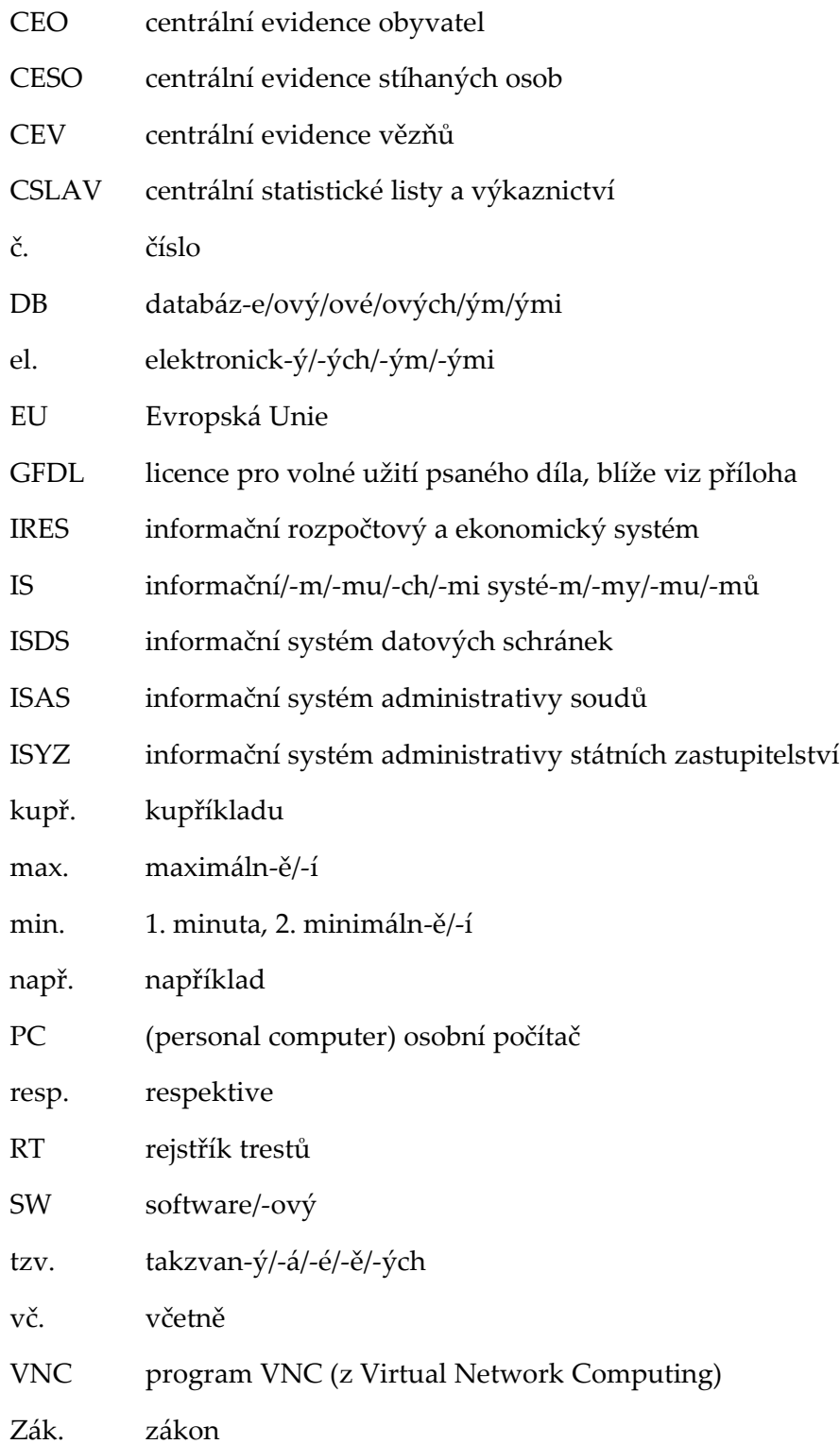

#### **ANOTACE**

# Klíma, J.: Návrh školení "Informační systémy v organizaci" – tvorba **vzdělávacího programu a studijních opor**

Tato diplomová práce pojednává o problematice tvorby vzdělávacího programu pro vzdělávání specifické skupiny dospělých z teoretického i praktického hlediska. Konkrétně se jedná o program určený pro zaměstnance státní organizace resortu justice. Záměrem práce je představit návrh jak vzdělávacího programu, tak studijních opor (tj. variabilního distančního studijního textu "Informační systémy v organizaci" a i Informací pro školitele) pro realizaci školení počítačových systémů pracovníku vybrané soudní instituce.

**Klíčová slova:** vzdělávací program, kurikulární dokument, návrh učebnice, distanční studijní text, školení, návrh školení informačních systémů

### **ABSTRACT**

# **Klíma, J.: The proposal of the course" Information systems in organizations" – creating educational programme and study materials**

This master thesis deals with the issue of making education program for specific groups of adults from the theoretical and practical aspects. Specifically, the program is designed for employees of state organizations of the department of justice. The aim of this work is present a proposal to the curriculum and study materials (ie a variable distance learning text, "Information Systems in the organization" and information for trainers) for the implementation of training computer systems personnel selected judicial institution.

**Keywords:** educational program, curriculum, proposal textbooks, distance learning text, training, designing seminar in Information Systems

Seznam tabulek

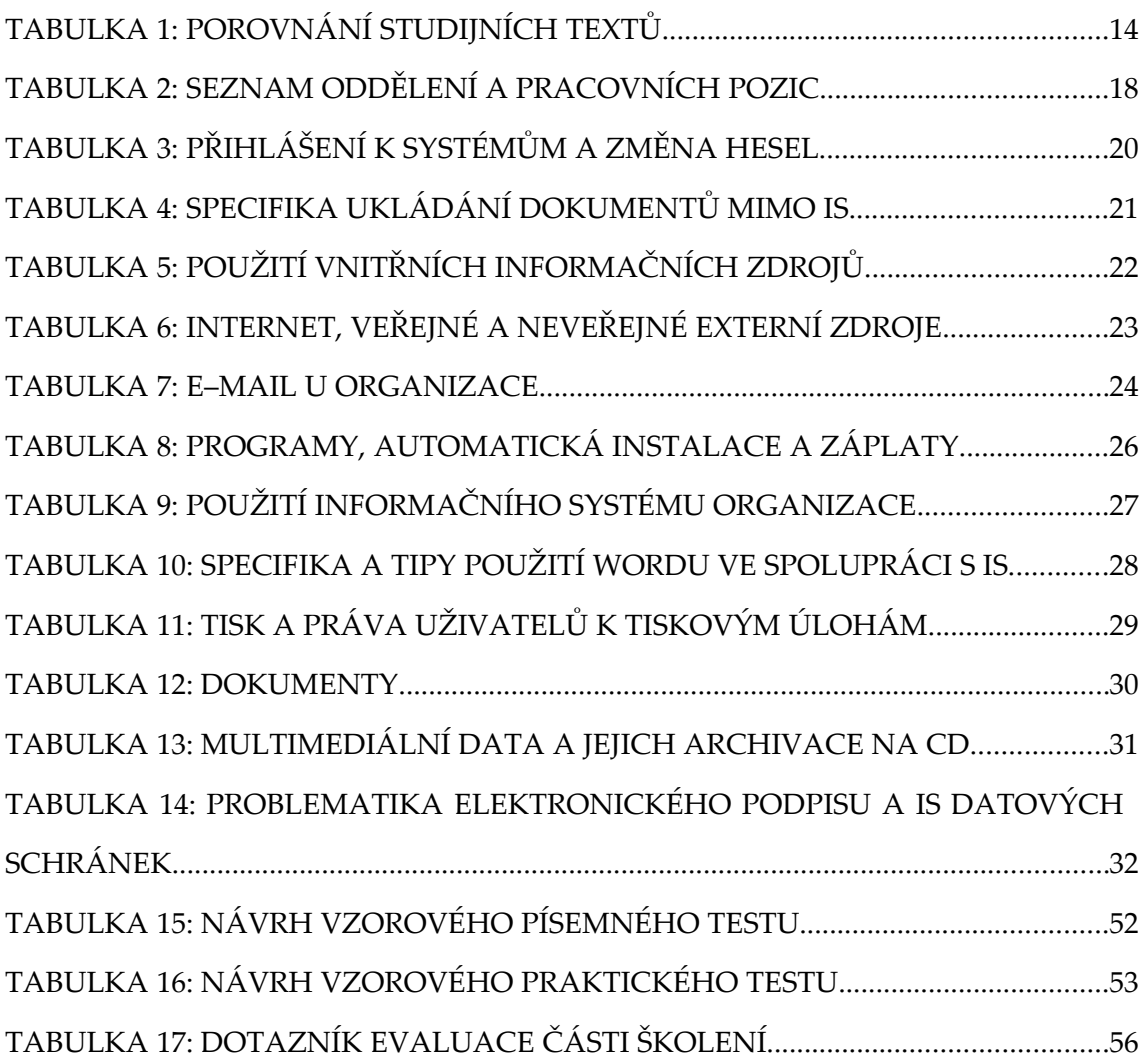

### <span id="page-64-0"></span>**POUŽITÉ ZDROJE**

- BEDNAŘÍKOVÁ, I. *Kapitoly z andragogiky 1*. Olomouc: Univerzita Palackého v Olomouci, 2008, ISBN 80-244-1192-X
- EGER, L., BARTOŇKOVÁ, H. *Texty k distančnímu vzdělávání.* Olomouc: Univerzita Palackého v Olomouci pro Centrum distančního vzdělávání UP, 2003, ISBN 80-244-0755-8
- EGER, L. a kol. *Strategie rozvoje školy.* Plzeň: Cetuchuma s.r.o., 2002, ISBN 80-903225-2-2
- HAUSNER, M. a kol. *Výukové objekty a interaktivní vyučování.* Liberec: Venkovský prostor o.p.s., 2007. 78 s. ISBN 978-80-903897-0-0
- KALHOUS, Z. Výukové cíle a jejich taxonomie. In Kalhous, Z., Obst, O. a kol. *Školní didaktika*. Praha: Portál, 2000, ISBN 80-7178-383
- MUŽÍK, J. *Androdidaktika.* 2. přepracované vydání. Praha: ASPI Publishing, s.r.o., 2004, ISBN 80- 7357-045-9
- MUŽÍK, J. *Soubor základních pravidel a dovedností pro lektorskou práci. 1*. vydání. Praha: Institut pro místní správu, 2005, ISBN 80-86976-02-5
- PRÁŠILOVÁ, M. *Tvorba vzdělávacího programu.* Praha: Triton, 2006, ISBN 80-7254-712-7
- PRŮCHA, J. *Pedagogická evaluace: hodnocení vzdělávacích programů, procesů a výsledků.* 1. vyd. Brno: Masarykova univerzita, 1996. 166 s. ISBN 80-210-1333-8
- SEWART, D. et al.,1998 in EGER, L., BARTOŇKOVÁ, H. *Texty k distančnímu vzdělávání.* Olomouc: Univerzita Palackého v Olomouci pro Centrum distančního vzdělávání UP, 2003, ISBN 80-244-0755-8
- SNÁŠELOVÁ, L., *Distanční studijní texty*. In *Distanční vzdělávání profesionálně: Cyklus odborných seminářů* [online]. Olomouc: Centrum distančního vzdělávání UP, [2006] [cit. 2011-03-31]. Dostupné z WWW:

<http://www.cdiv.upol.cz/www/Seminar\_texty/Distancni\_studijni\_texty.pps>

- VEBER, I. *Management kvality a environmentu: učební text vedlejší specializace management kvality, environmentu, bezpečnosti a ochrany zdraví při práci.* Praha: Vysoká škola ekonomická, 2002, ISBN 80-245-0289-5
- Zákon 300/2008 Sb. ze dne 17. července 2008 o elektronických úkonech a autorizované konverzi dokumentů
- Zákon 227/2000 Sb. ze dne 29. června 2000 o elektronickém podpisu a o změně některých dalších zákonů (zákon o elektronickém podpisu)

**PŘÍLOHA**